# **Photo Printer**

*L300/S300/S400*

**User Manual**

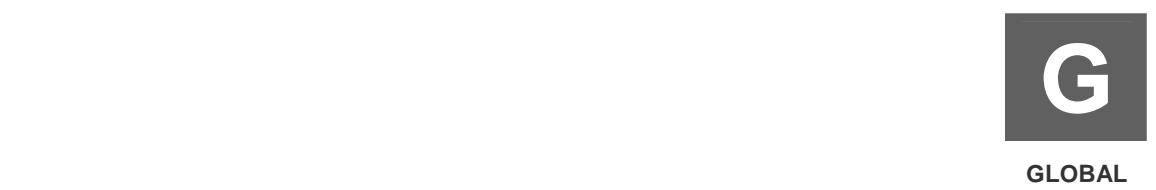

# **Vérification du contenu de l'emballage**

Avant d'utiliser votre imprimante de qualité photo , veuillez vérifier le contenu de l'emballage de votre imprimante avec les éléments suivants :

- $\blacksquare$  Imprimante de qualité photo  $\times 1$
- Contrôleur LCD x 1 (uniquement standard dans les séries S)
- Cordon d'alimentation x 1
- Câble USB x 1 (pour connecter l'imprimante à un ordinateur)
- Bac d'alimentation papier x 1
- Manuel de l'utilisateur de l'imprimante
- Manuel de l'utilisateur pour PhotoDesiree Deluxe
- Sachet Hiti x 1 (incluant les éléments suivants...)
	- Guide de prise en main de l'imprimante x 1
	- ◆ Feuillet de remarque x 1
	- ◆ Carte de garantie x 1
	- ◆ Cédérom principal x 1 (inclus le pilote et PhotoDesiree Deluxe)

Le contenu de l'emballage varie en fonction des différentes zones.

# **Aperçu**

# **Connaître la**

- ◆ Le contrôleur LCD
- $\blacklozenge$  Vue avant
- ◆ Vue arrière

# **Installez votre**

- ◆ Installer le contrôleur LCD
- ◆ Installer la cartouche à ruban
- Charger le papier à photo approprié
- Mettre l'imprimante sous tension

# **Instructions du menu Fonction**

- $\triangleleft$  Introduction au menu principal
- ◆ PHOTO
- ◆ PHOTO-MONTAGE
- $\triangle$  INDEX
- ◆ ETIQUETTE
- ◆ PARAMETRAGE
- ◆ DISPOSITIF D'IMAGE

# ■ Impression de photos sans PC

- Distinguer les types de cartes mémoire
- ◆ Insérer une carte mémoire
- Impression autonome

# **Fonctions spéciales**

- $\triangleleft$  I2O
- $\bullet$  Mat
- ◆ Impression de la date
- $\blacklozenge$  Signature
- $\triangleleft$  Langue
- ◆ Position de l'impression
- Paramétrage des couleurs
- ◆ Réglage du LCD
- Papier peint et thème de couleur
- $\blacklozenge$  Signature
- $\triangleleft$  Sépia
- ◆ Marge
- ◆ Dispositif d'image
- ◆ Edition avancée de l'image
- ◆ Mode nettoyage

# $\blacksquare$  Impression en liaison avec un PC

- ◆ Installation du pilote de l'imprimante
- ◆ Connecter la à un ordinateur
- **Dépannage** 
	- ◆ Indicateur clignotant

# **Autres**

- ◆ Caractéristiques
- Consommables et accessoires optionnels

### ■ Nous contacter

- ◆ Assistance en ligne
- $\blacklozenge$  Sites globaux

# **Connaître la**

Afin d'assurer un fonctionnement correct de l'imprimante, veuillez lire les instructions suivantes avant d'utiliser l'imprimante de qualité photo .

*Le contrôleur LCD* 

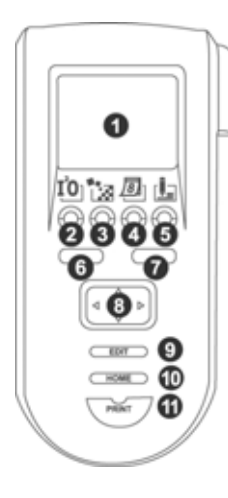

#### *Vue avant*

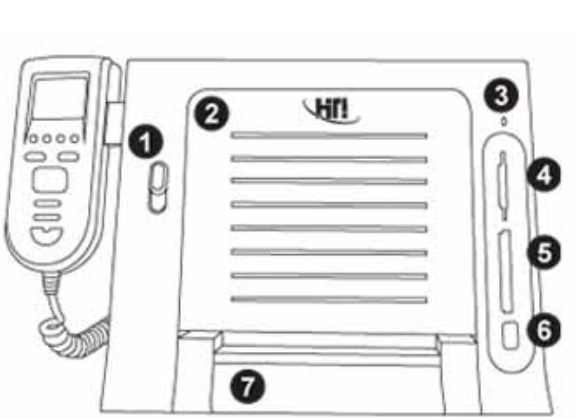

- 1. Panneau LCD
- 2. Couleurs automatiques MARCHE/ARRET
- 3. Mat MARCHE/ARRET
- 4. Impression de la date MARCHE/ARRET
- 5. Signature MARCHE/ARRET
- 6. [ESC]
- 7. [OK]
- 8. Bouton directionnel
- 9. [EDIT] (EDITER)
- 10. [HOME] (RETOUR)
- 11. [PRINT] (IMPRIME)
- 1. Bouton du couvercle du ruban
- 2. Couvercle du ruban
- 3. Indicateur
- 4. Fente pour carte mémoire MMC/SD/SM/MS
- 5. Fente pour carte mémoire CF I/CF II
- 6. Support d'accueil USB
- 7. Couvercle du bac d'alimentation

*Vue arrière*

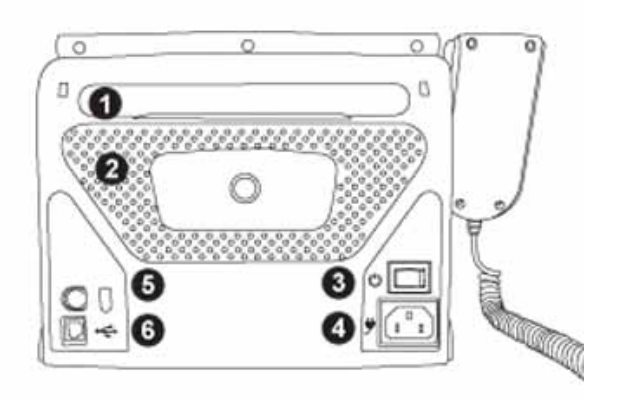

- 1. Capot
- 2. Ventilation
- 3. Interrupteur d'alimentation
- 4. Prise du cordon d'alimentation
- 5. Prise du contrôleur
- 6. Port USB

### **Installez votre**

Veuillez suivre les instructions ci-dessous pour installer votre imprimante de qualité photo

*Installer le contrôleur LCD* 

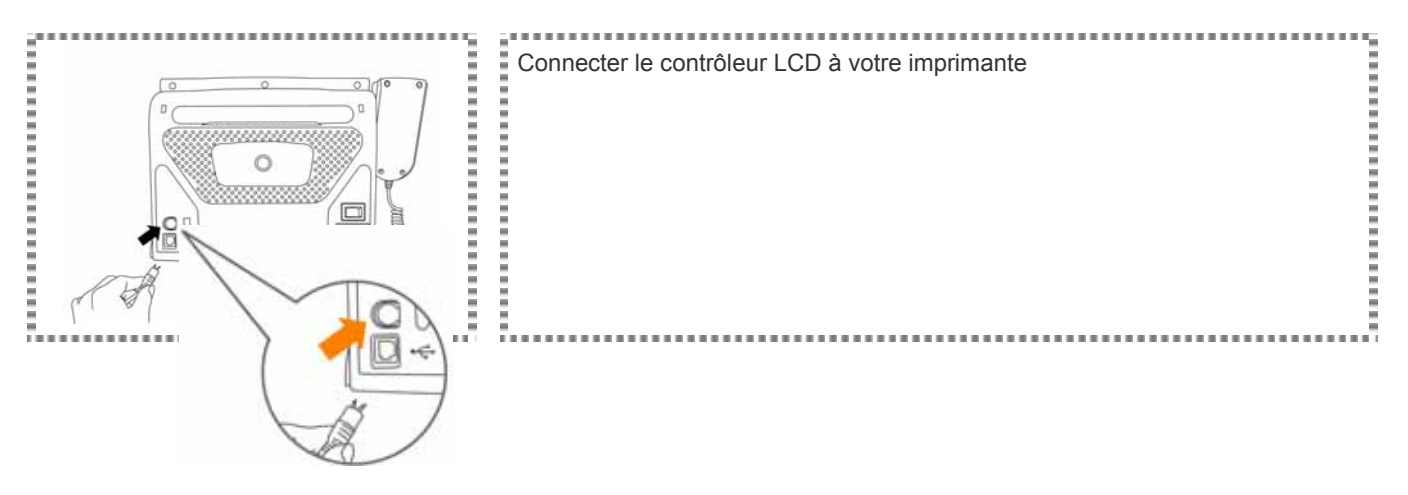

\* Veuillez connecter le contrôleur à l'imprimante en faisant correspondre les formes du connecteur et de la prise avant l'insertion.

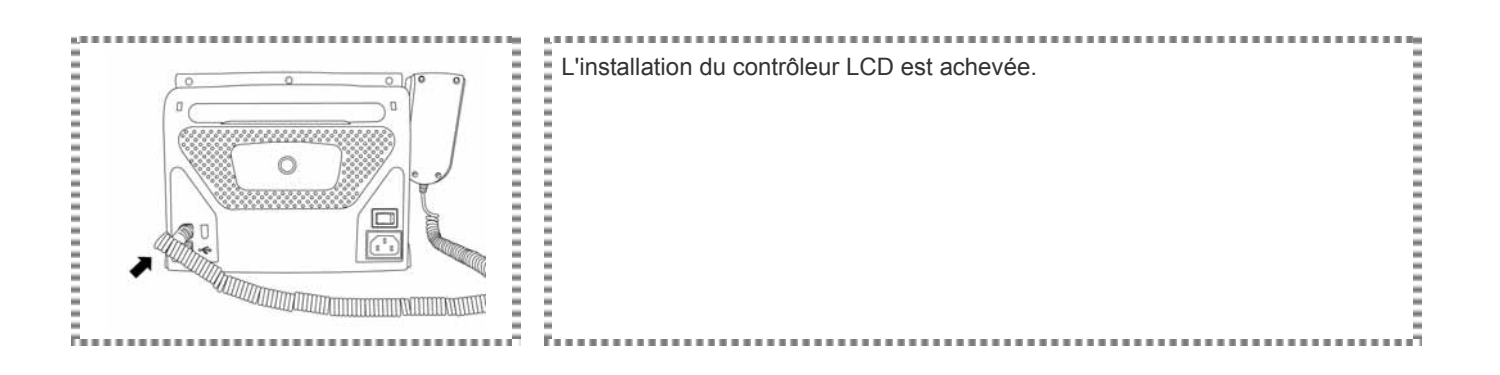

### ■ Installez votre

Veuillez suivre les instructions ci-dessous pour installer votre imprimante de qualité photo

 *Installer la cartouche à ruban*: Pour de plus amples renseignements à propos de l'installation de la cartouche à ruban, veuillez vous référer aux indications présentes à l'extérieur de l'emballage.

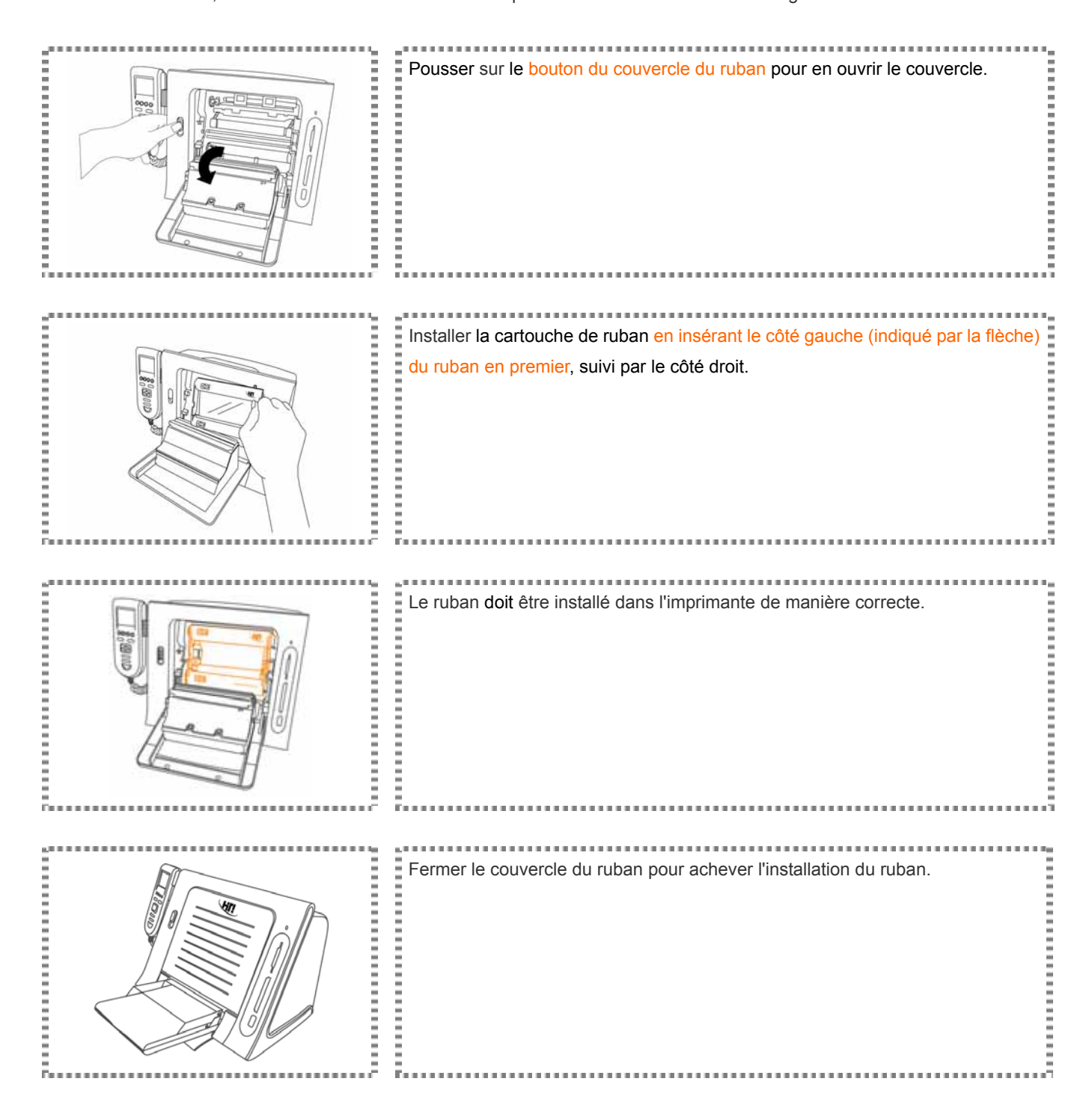

### ■ Installez votre

Veuillez suivre les instructions ci-dessous pour installer votre imprimante de qualité photo

#### *Charger le papier à photo approprié*

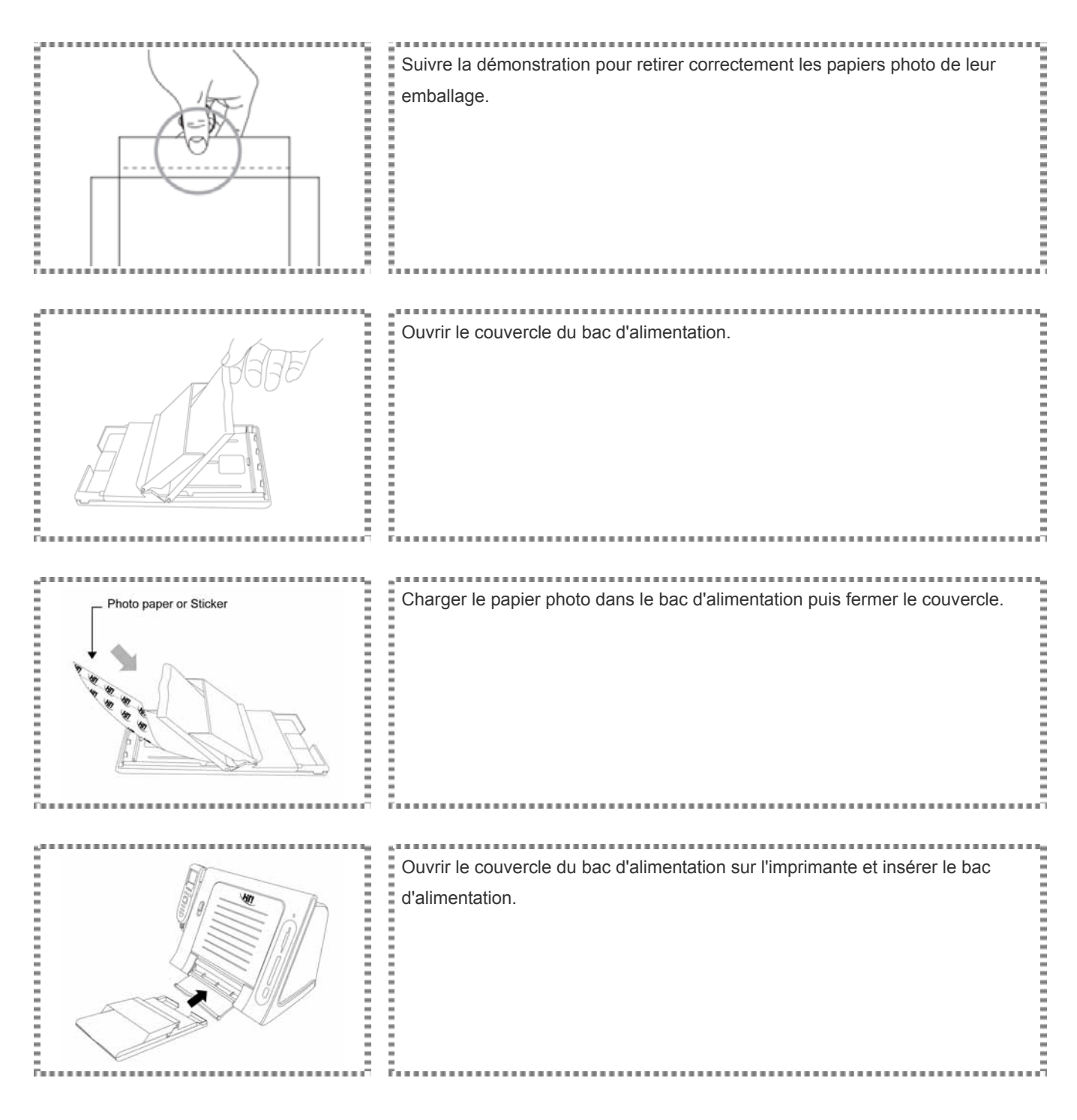

# ► Pour de plus amples renseignements à propos des consommables compatibles , veuillez vous référer à Consommables et accessoires optionnels pour des informations.

► Veuillez manipuler le papier photo par les bords et éviter de toucher la surface durant leur sortie de l'emballage.

# **Installez votre**

Veuillez suivre les instructions ci-dessous pour installer votre imprimante de qualité photo

#### *Mettre l'imprimante sous tension*

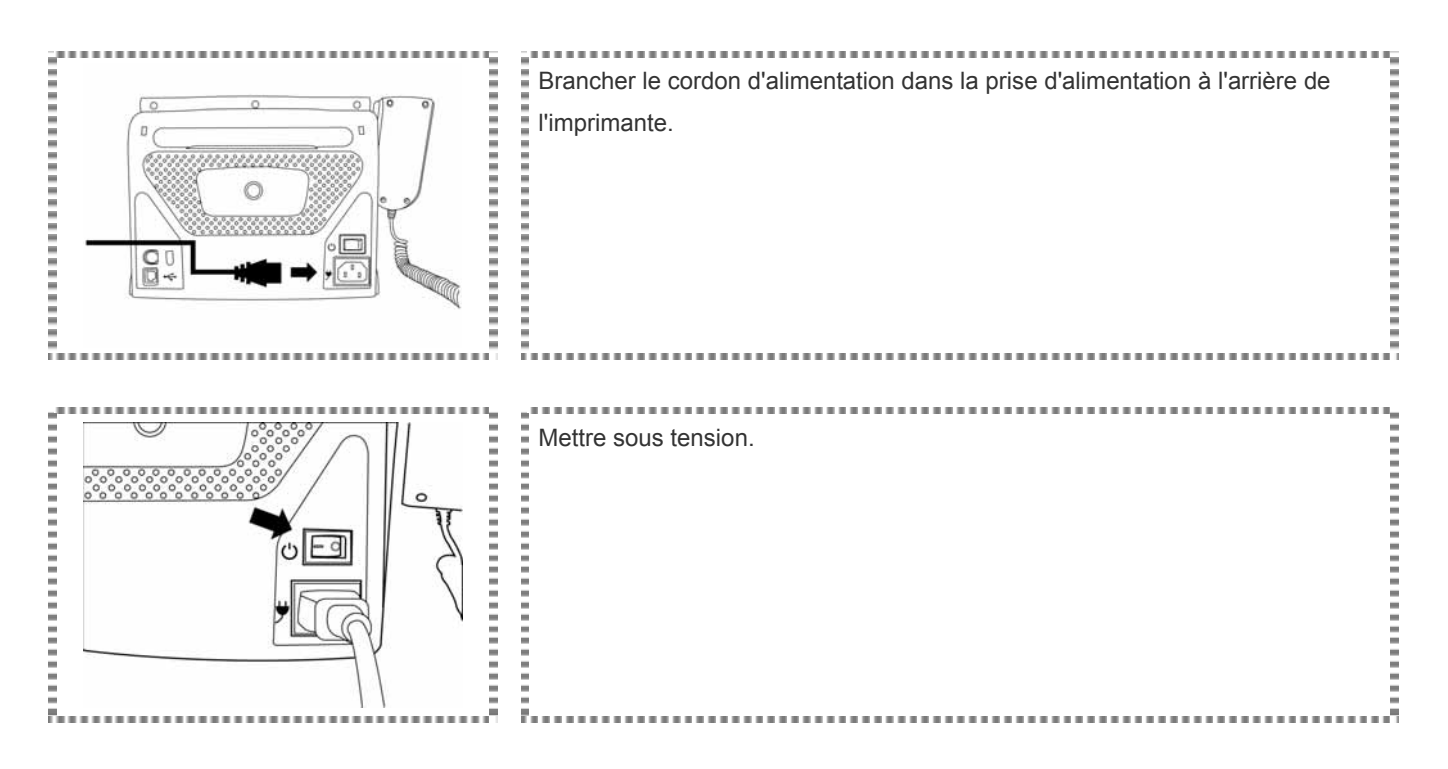

Les instructions vont vous aider à comprendre votre imprimante de qualité photo .

*Introduction* **au menu principal**

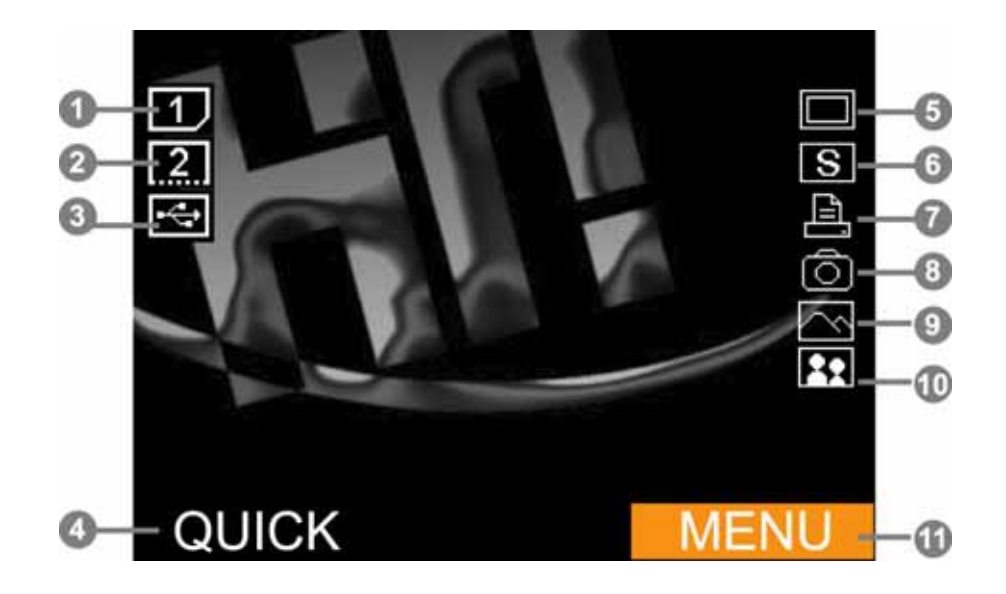

- SD / SM / MMC / MS / MS Pro
- CF I / CF II
- USB Host Slot
- RAPIDE
- Marges
- Sépia
- Le contrôle de l'impression à partir du contrôleur LCD
- Le contrôle de l'impression à partir d'un appareil photo numérique
- Landscape
- Portrait
- Fonctions spéciales
- ► La source de l'image sélectionnée sera affichée en couleur rouge comme dans ( $\Box$ )
- RAPIDE: Appliquer cette fonction vous amènera à l'écran de prévisualisation de l'image, vous demandant de sélectionner une image puis l'imprimera.

Les instructions vont vous aider à comprendre votre imprimante de qualité photo.

*PHOTO*

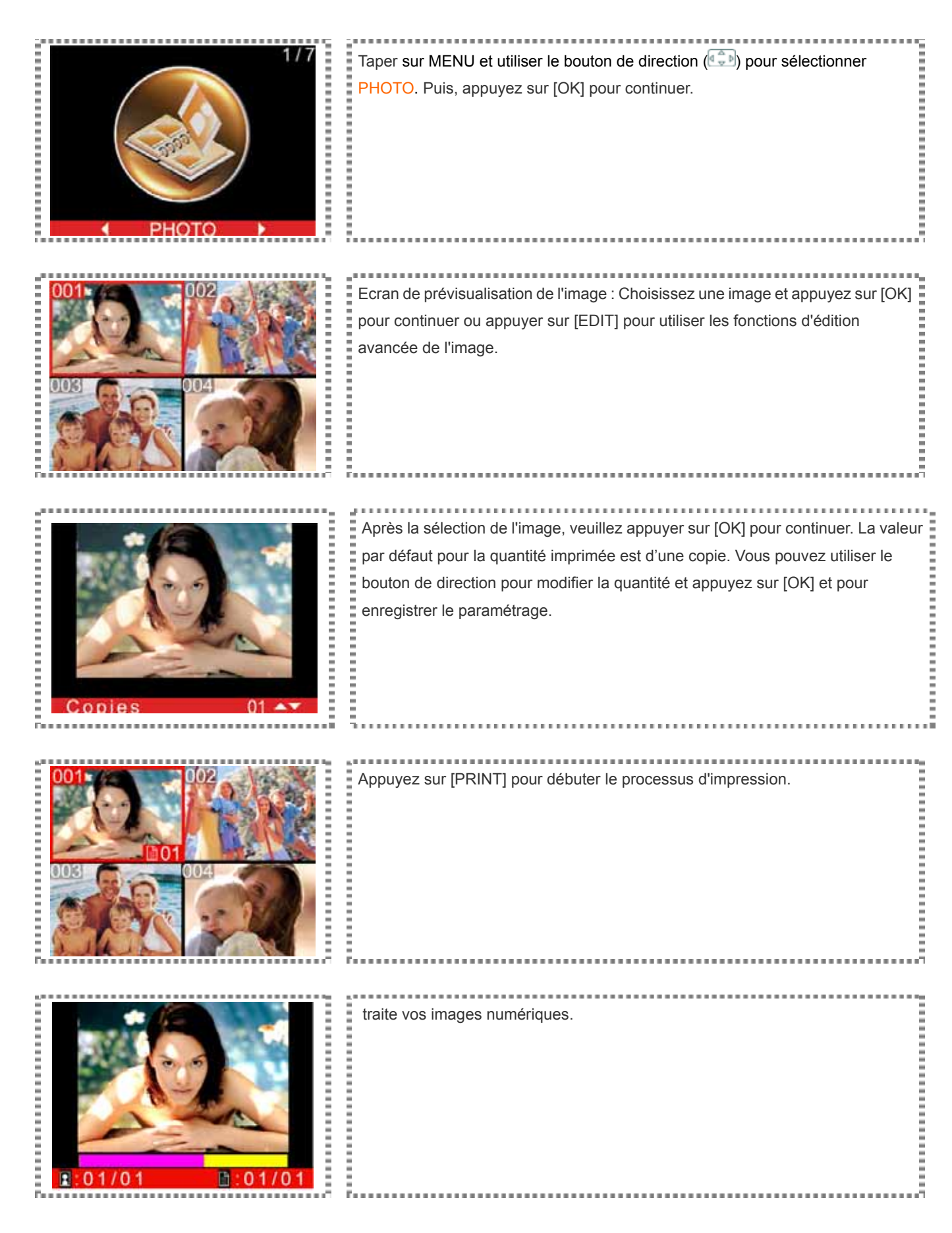

Pour plus d'informations à propos du traitement de l'image, veuillez vous référer à Edition avancée de l'image.

Les instructions vont vous aider à comprendre votre imprimante de qualité photo.

#### *PHOTO-MONTAGE*

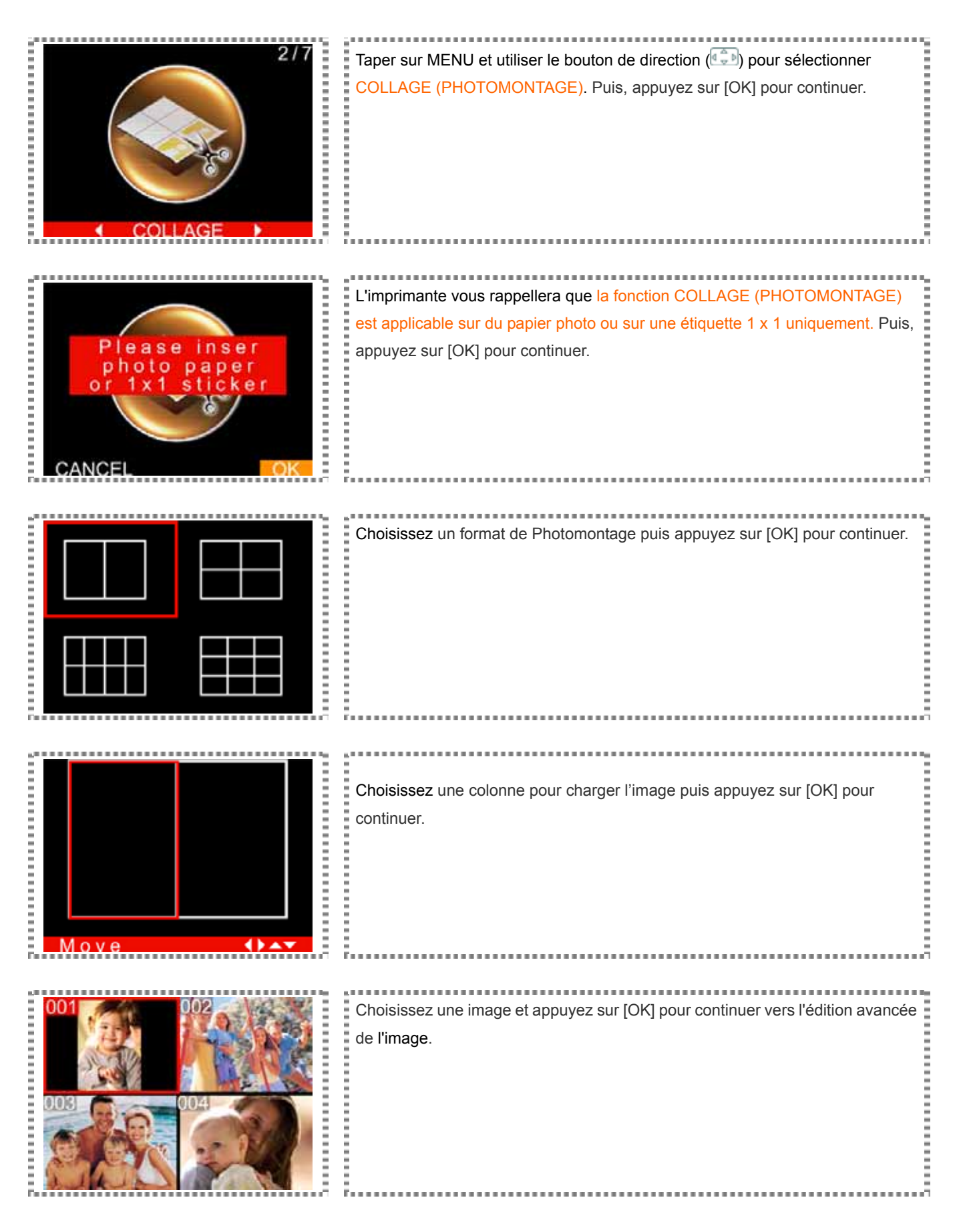

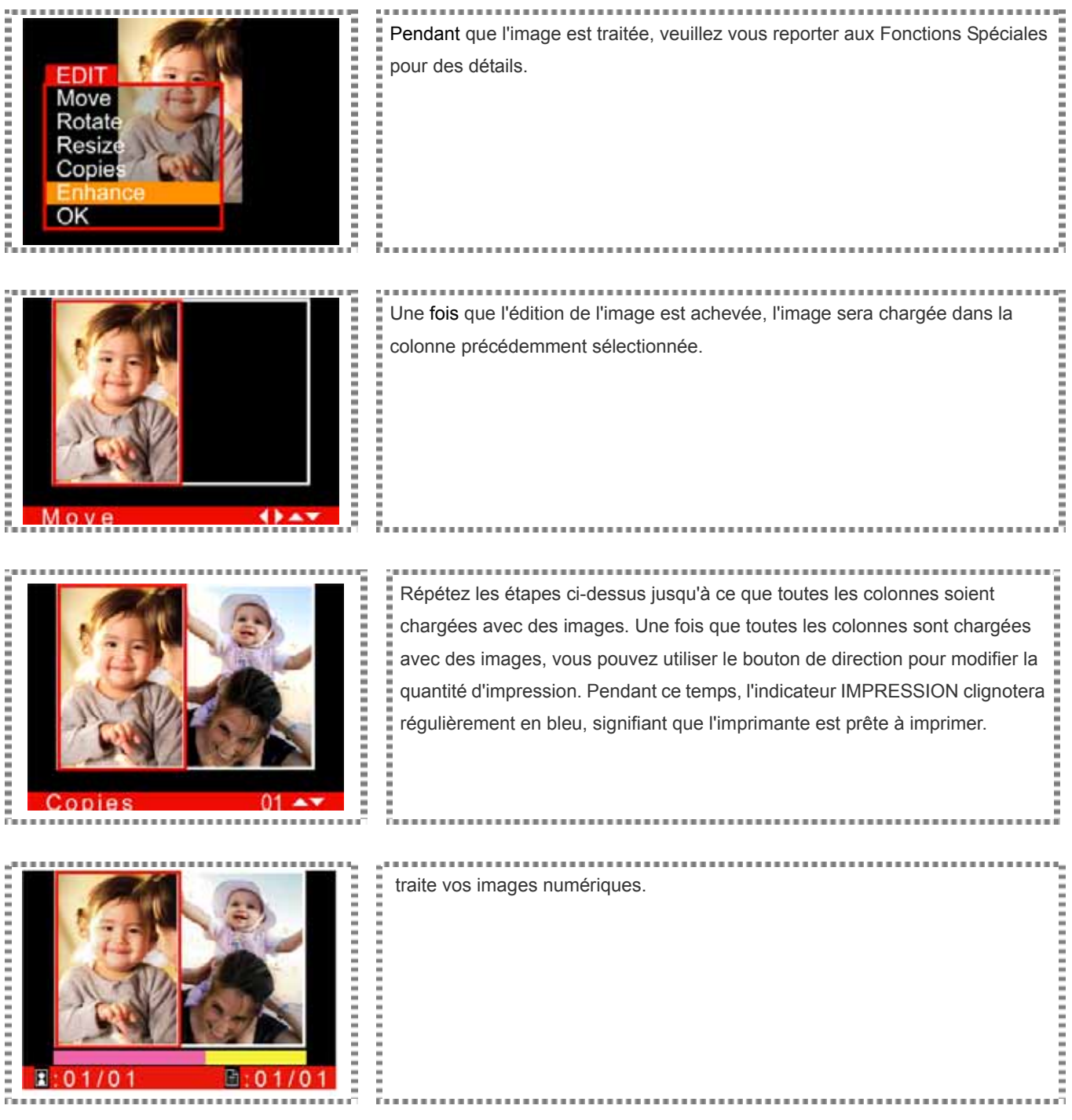

- ► L'impression de photomontage peut être réalisée uniquement sur du papier photo ou une étiquette 1 x 1, fournis exclusivement par Hi-Touch Imaging technologies.
- ► Si vous désirez charger l'image à nouveau, veuillez utiliser le bouton de direction pour choisir l'image de remplacement et appuyez sur [OK] pour charger à nouveau.
- ► Durant le chargement des images, vous pouvez utiliser le bouton de direction pour décider du type de changement d'image: case par case, chargement par colonne, où charger tout.

Les instructions vont vous aider à comprendre votre imprimante de qualité photo .

*INDEX* 

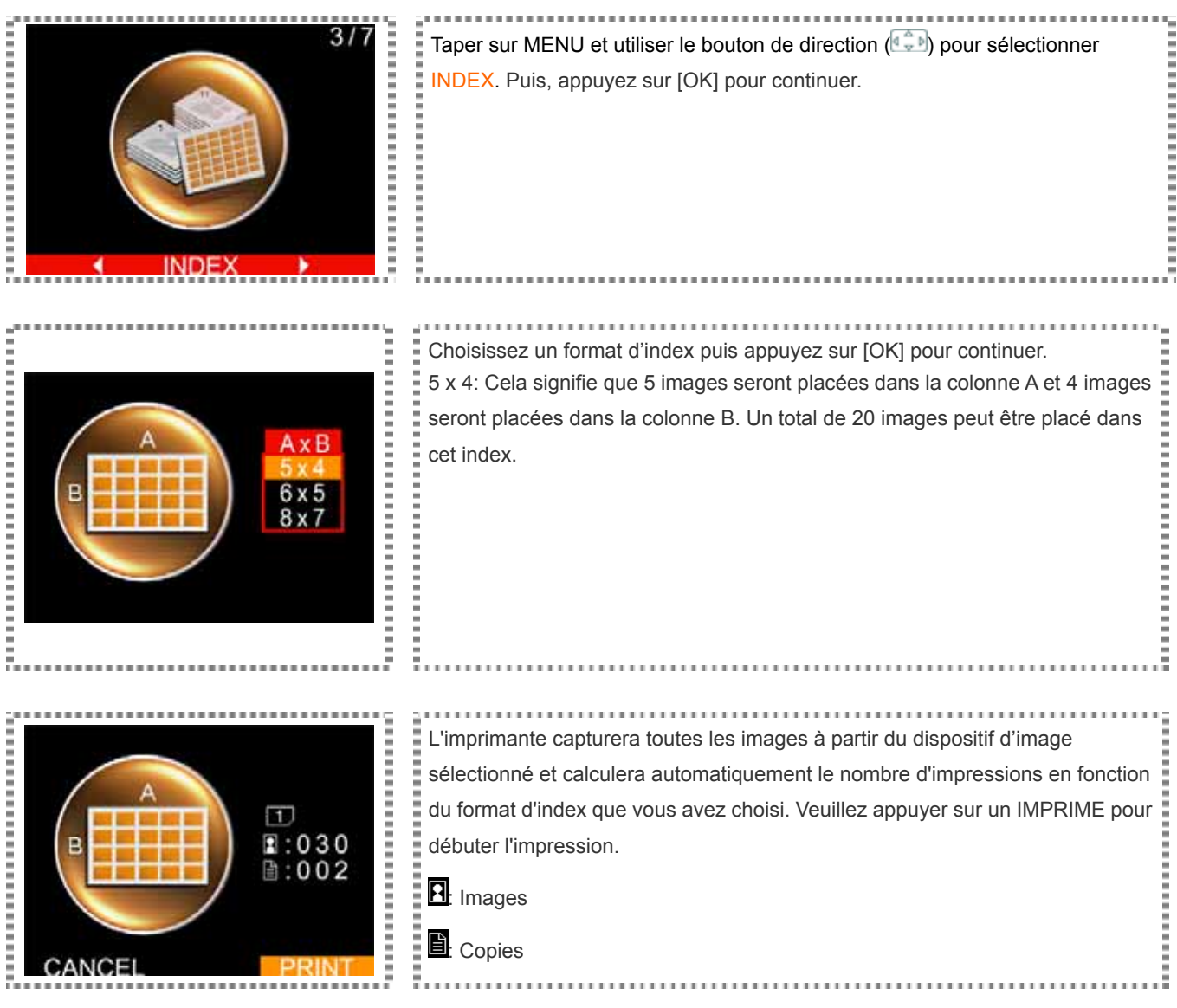

- ► Toutes les images numériques peuvent être imprimées en séquence à partir du dispositif d'image que vous avez désigné.
- ► La séquence d'impression de l'index pour l'imprimante de qualité photo peut être différente de celle de votre appareil photo numérique.

Les instructions vont vous aider à comprendre votre imprimante de qualité photo.

*ETIQUETTE* 

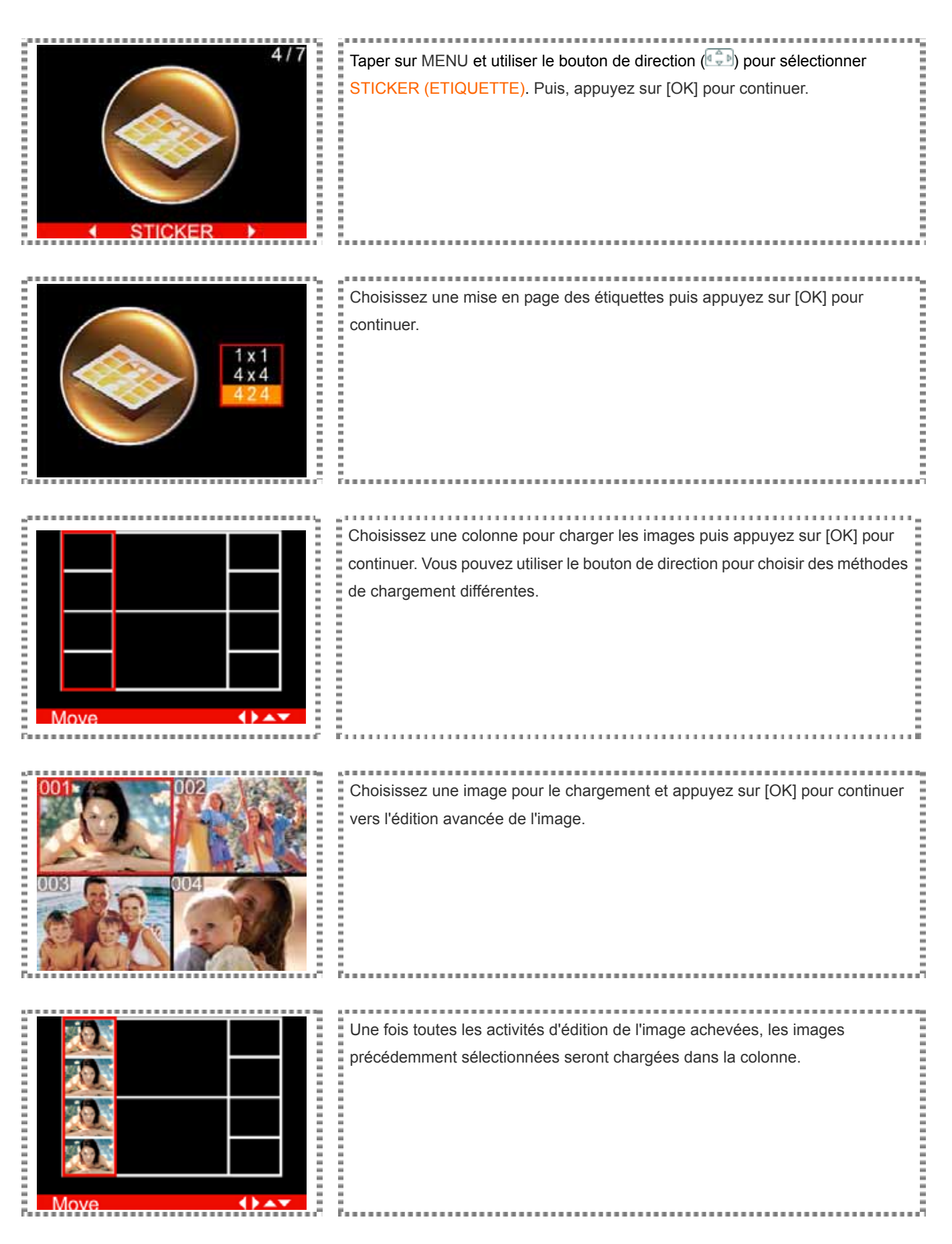

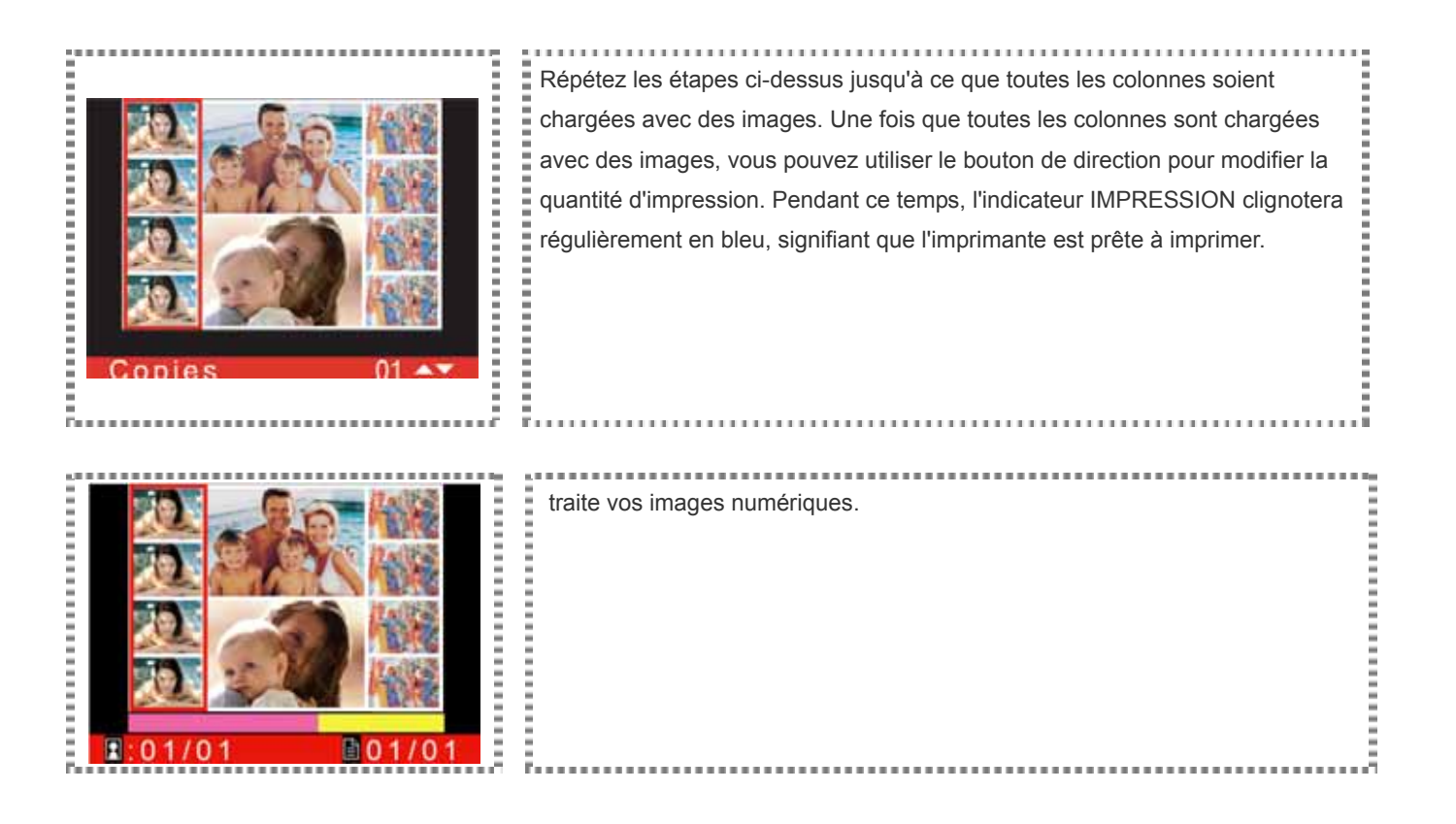

- ► Trois types différents d'étiquettes sont fournis par Hi-Touch Imaging Technologies : etiquettes 1x1, 4/2/4 et 4x4.
- ► Si vous désirez charger l'image à nouveau, veuillez utiliser le bouton de direction pour choisir l'image de remplacement et appuyez sur [OK] pour charger à nouveau.

Les instructions vont vous aider à comprendre votre imprimante de qualité photo.

*IMPRIMER TOUT* 

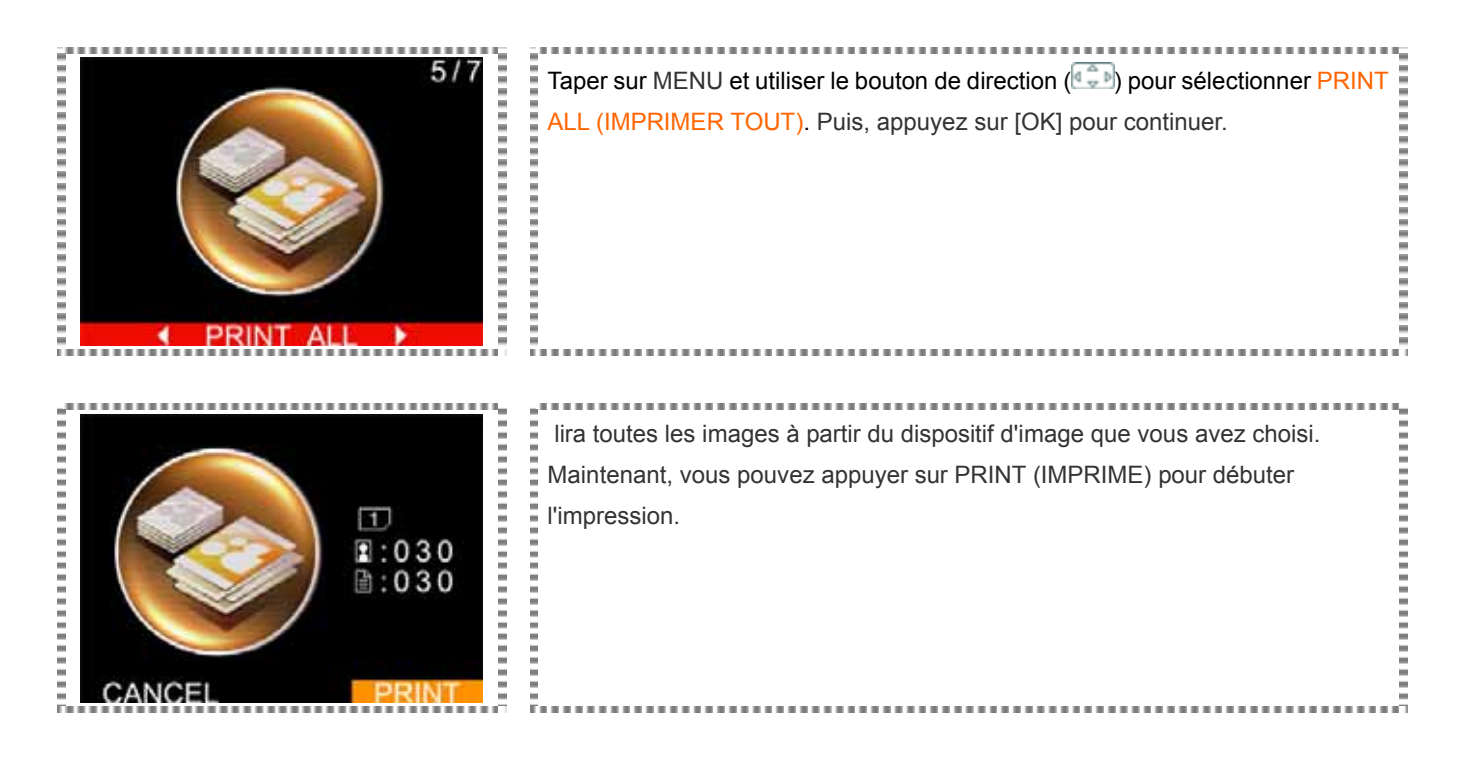

Les instructions vont vous aider à comprendre votre imprimante de qualité photo.

*PARAMETRAGE* 

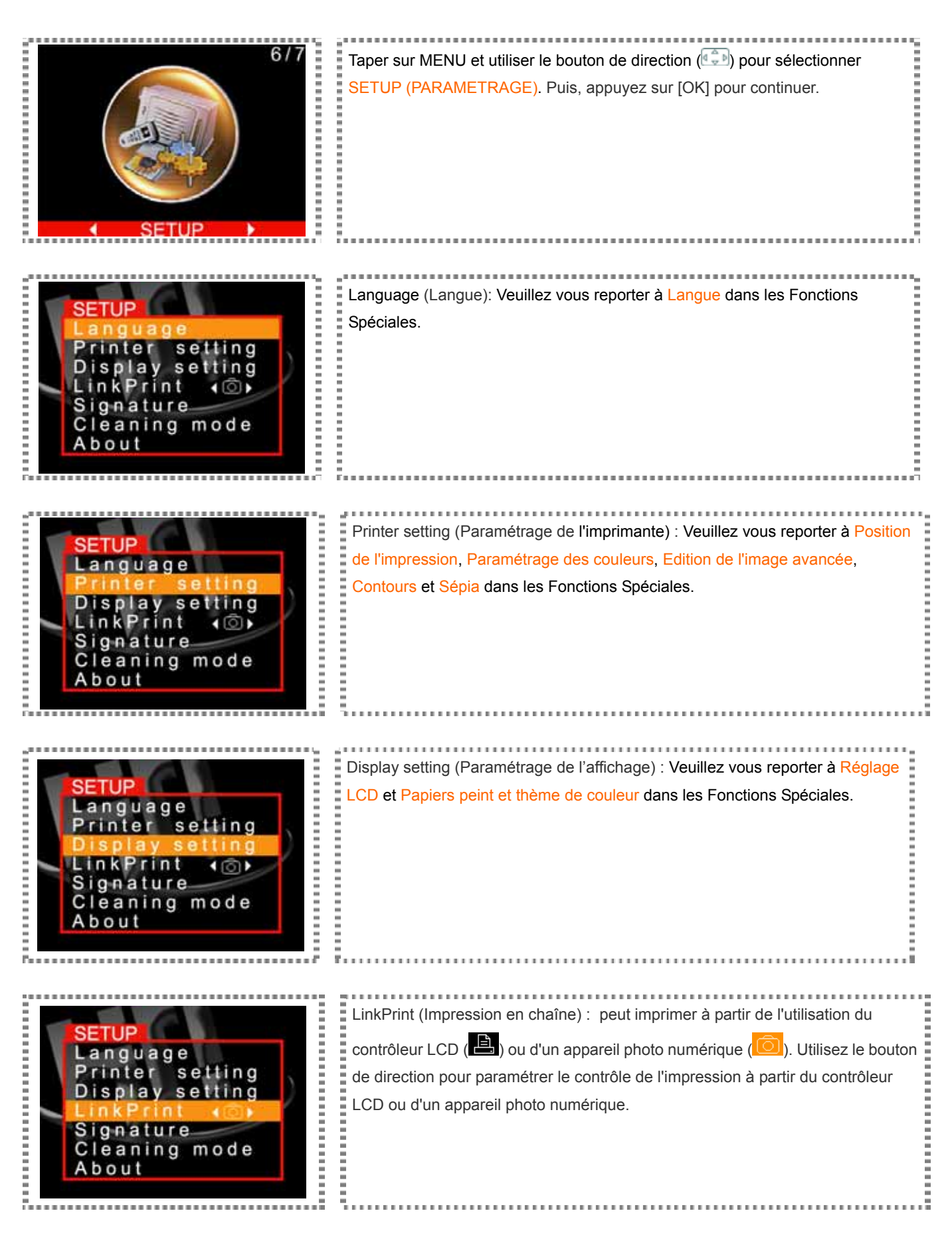

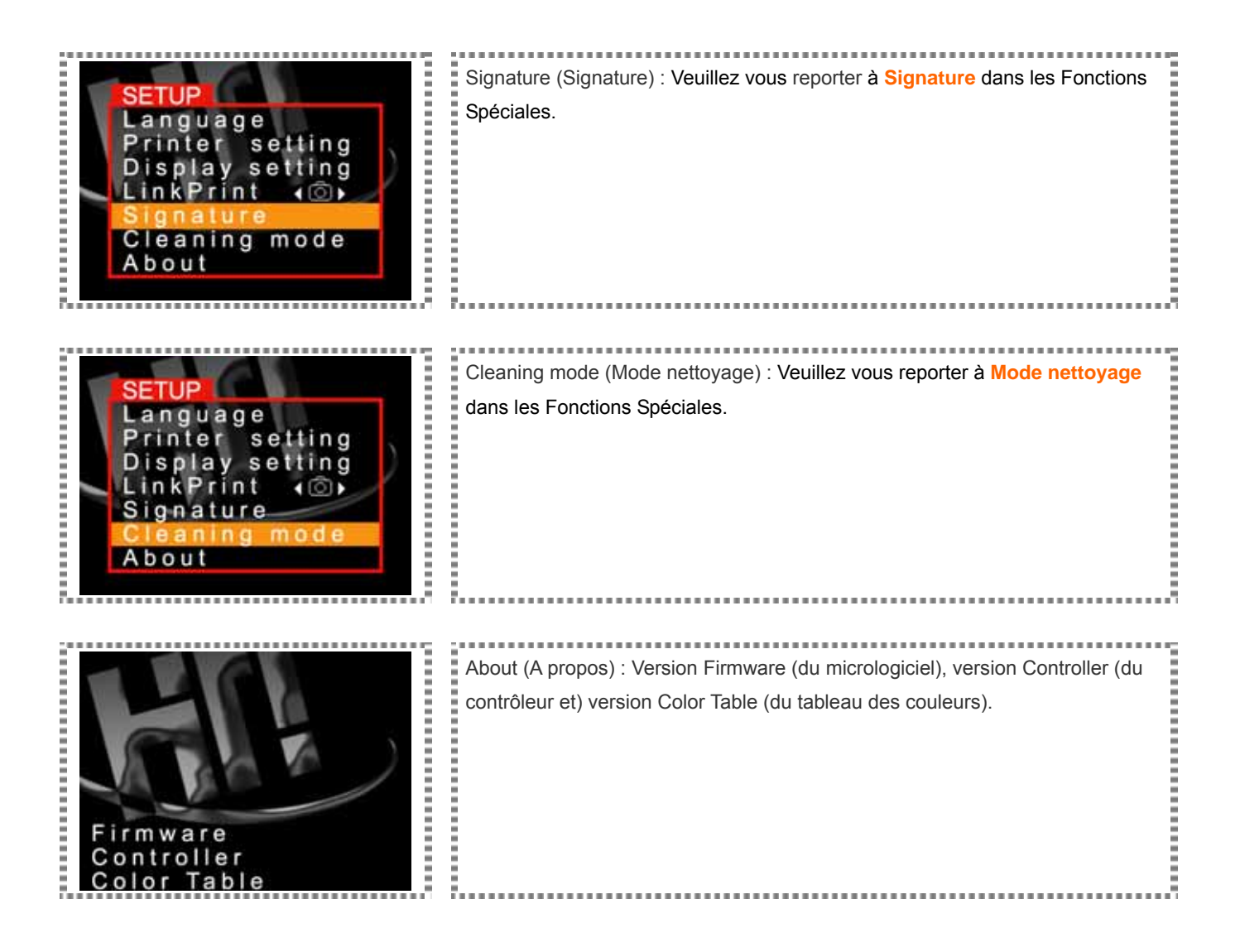

- Si vous désirez utiliser un appareil photo numérique pour imprimer, assurez-vous que votre appareil photo numérique supporte PictBridge. Pour de plus amples renseignements à propos de PictBridge, veuillez vous référer au manuel de l'utilisateur de votre appareil photo numérique.
- La signification du contrôle de l'impression ( $\Box$ ) par l'appareil photographique numérique est la même que

Les instructions vont vous aider à comprendre votre imprimante de qualité photo .

#### *DISPOSITIF D'IMAGE*

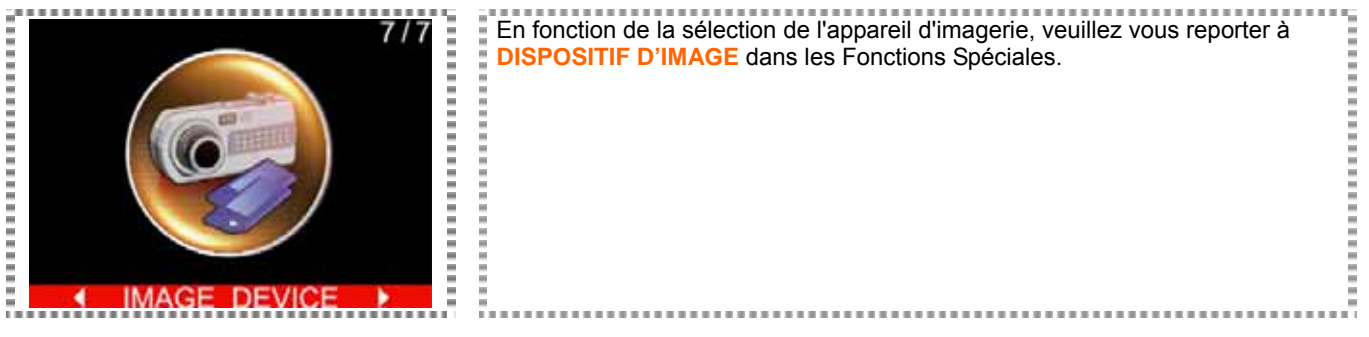

► Quand deux cartes mémoires sont insérées en même temps dans les fentes pour cartes mémoire de la , vous pouvez utiliser cette fonction pour décider quelle fente de cartes mémoires sera utilisée comme votre source d'image.

### ■ Impression de photos sans PC

L'impression en autonome est uniquement disponible sur les imprimantes de qualité photo série S. Avant de travailler en impression autonome, assurez-vous de connaître le type de carte mémoire ainsi que la manière correcte de les insérer dans l'imprimante . offre un maximum de flexibilité et de compatibilité en supportant 8 types différents de cartes mémoires.

#### *Distinguer les types de cartes mémoire*

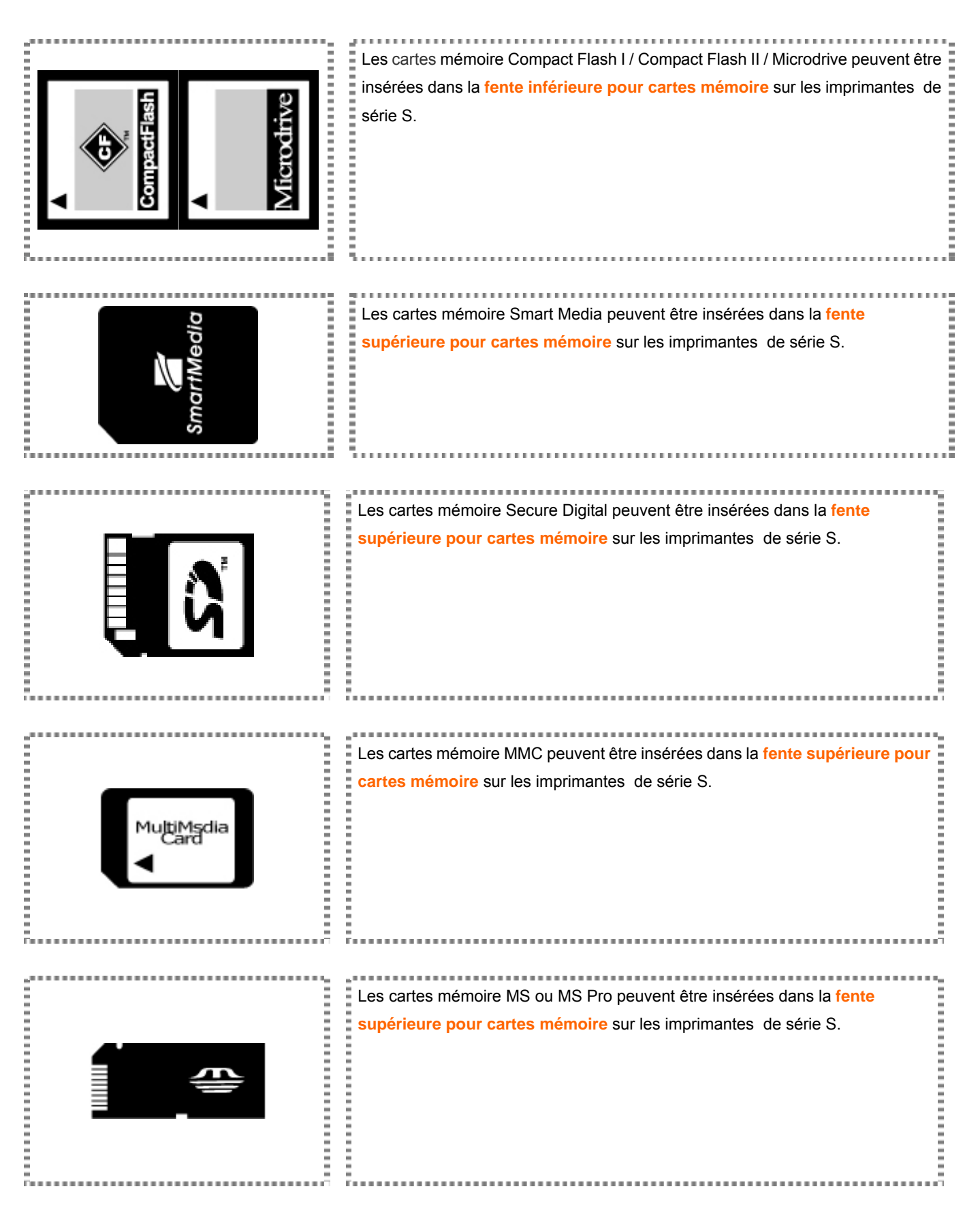

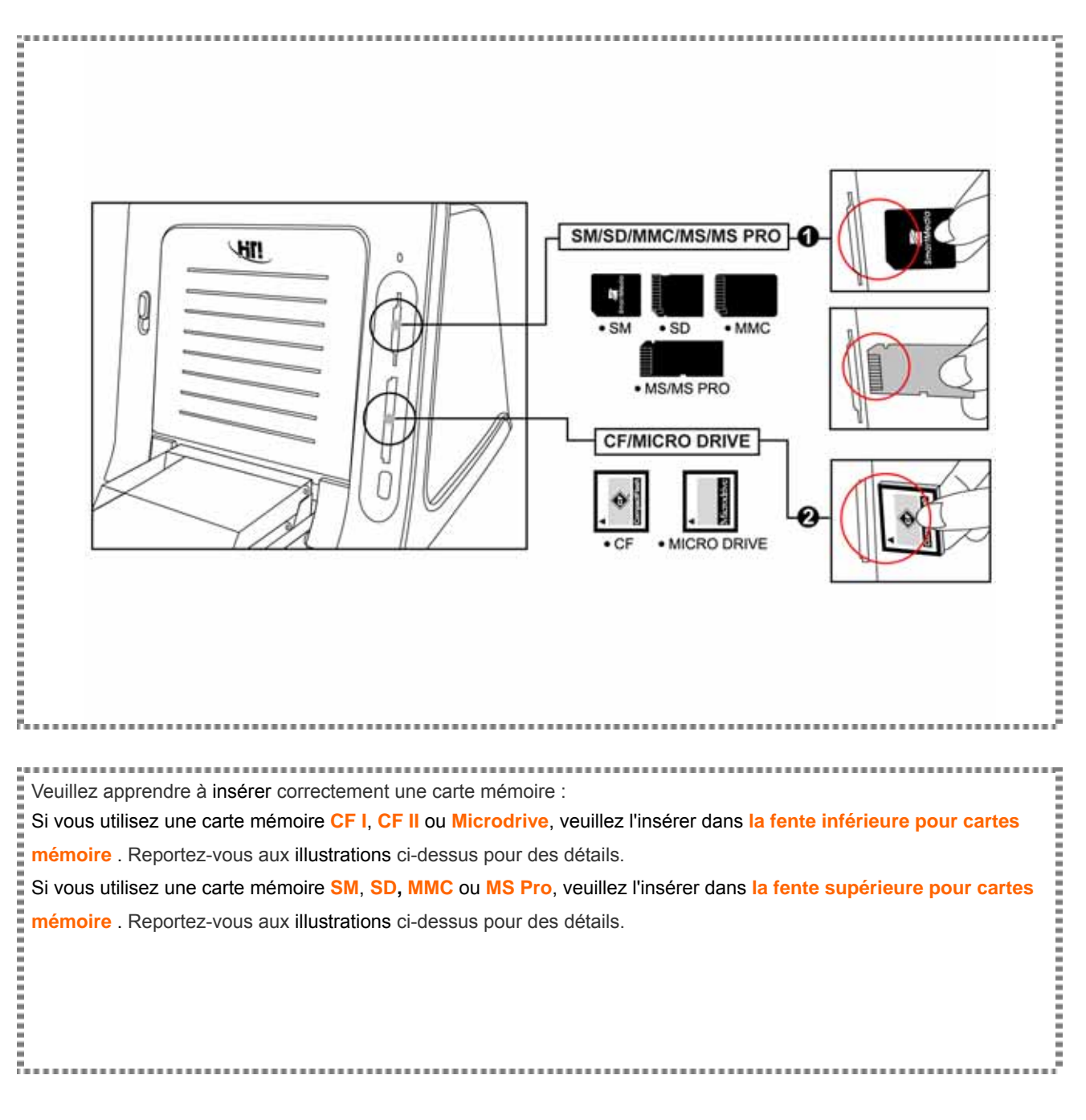

► Les cartes mémoire Memory Stick Duo et xD peuvent être utilisées sur les imprimantes de série S uniquement quand un lecteur ou un adaptateur USB est installé.

# ■ Impression de photos sans PC

Pour des opérations d'impression en autonome, veuillez vous référer aux instructions listées ci-dessous.

#### *Impression autonome*

- 1. Installer le contrôleur LCD (veuillez vous référer à «Installer votre imprimante »)
- 2. Installer la cartouche à ruban (Veuillez vous référer à «Installer votre imprimante »)
- 3. Mettre en place le papier photo désiré (Veuillez vous référer à «Installer votre imprimante »)
- 4. Mettre l'imprimante sous tension (Veuillez vous référer à «Installer votre imprimante »)
- 5. Distinguer les types de cartes mémoire (Veuillez vous référer à «Impression en autonome»)
- 6. Insérer les cartes mémoire (Veuillez vous référer à «Impression en autonome»)
- 7. Impression des photos (Veuillez vous référer à «PHOTO» dans les «Instructions du menu fonction»)

Tester les fonctions spéciales offertes par la surprenante imprimante de qualité photo .

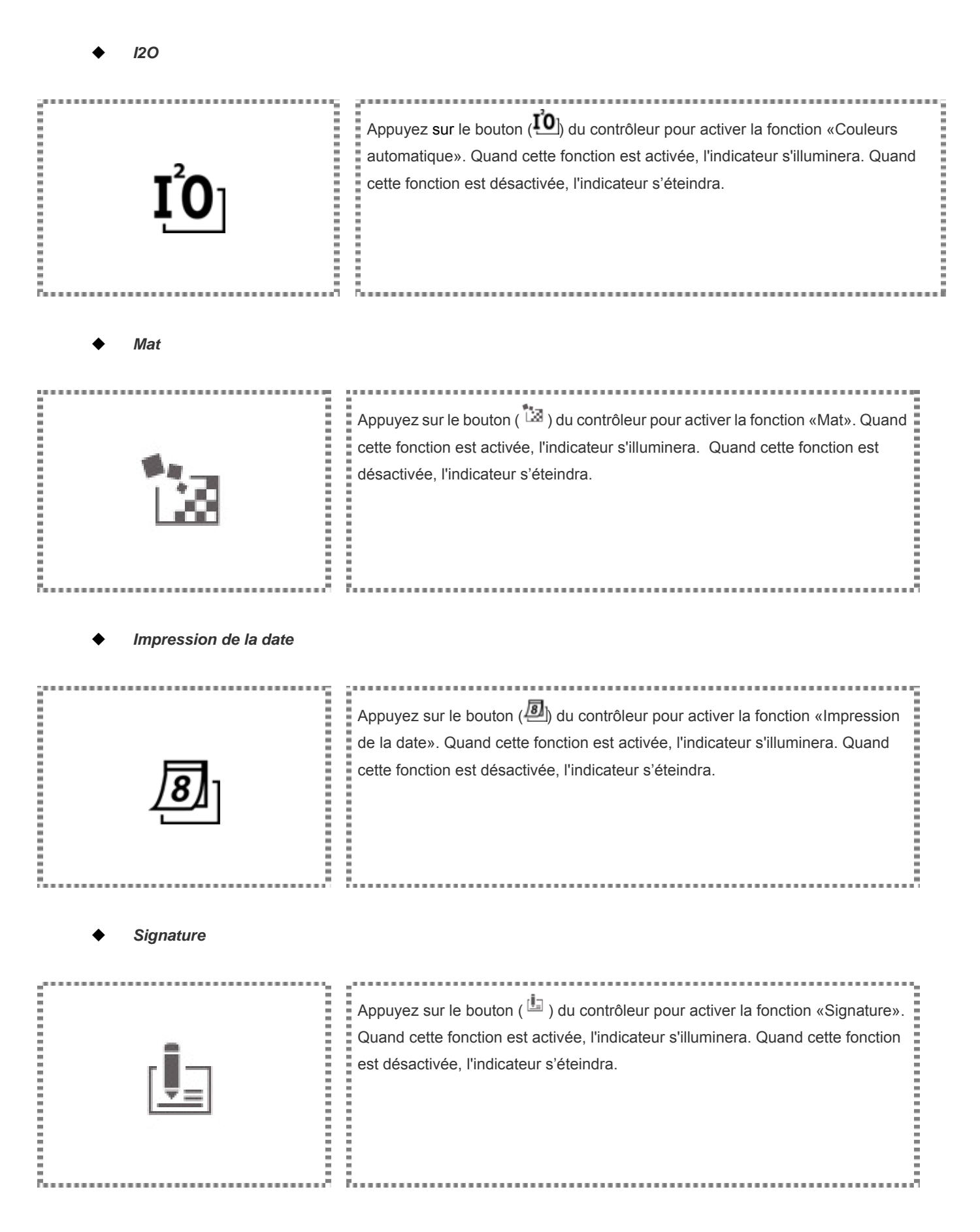

Tester les fonctions spéciales offertes par la surprenante imprimante de qualité photo .

*Langue*

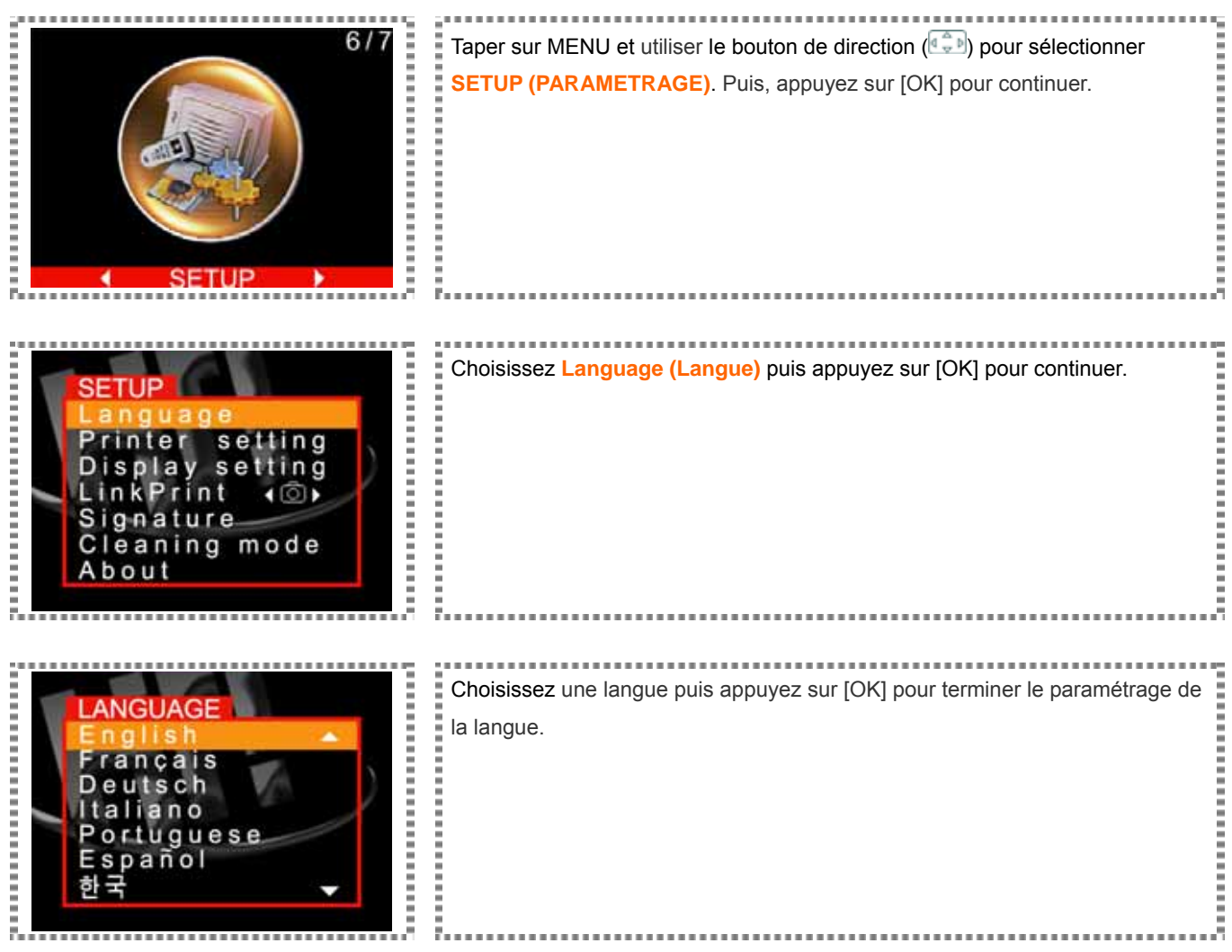

Tester les fonctions spéciales offertes par la surprenante imprimante de qualité photo .

*Position de l'impression*: Avant d'utiliser cette fonction, veuillez insérer une carte mémoire dans la fente.

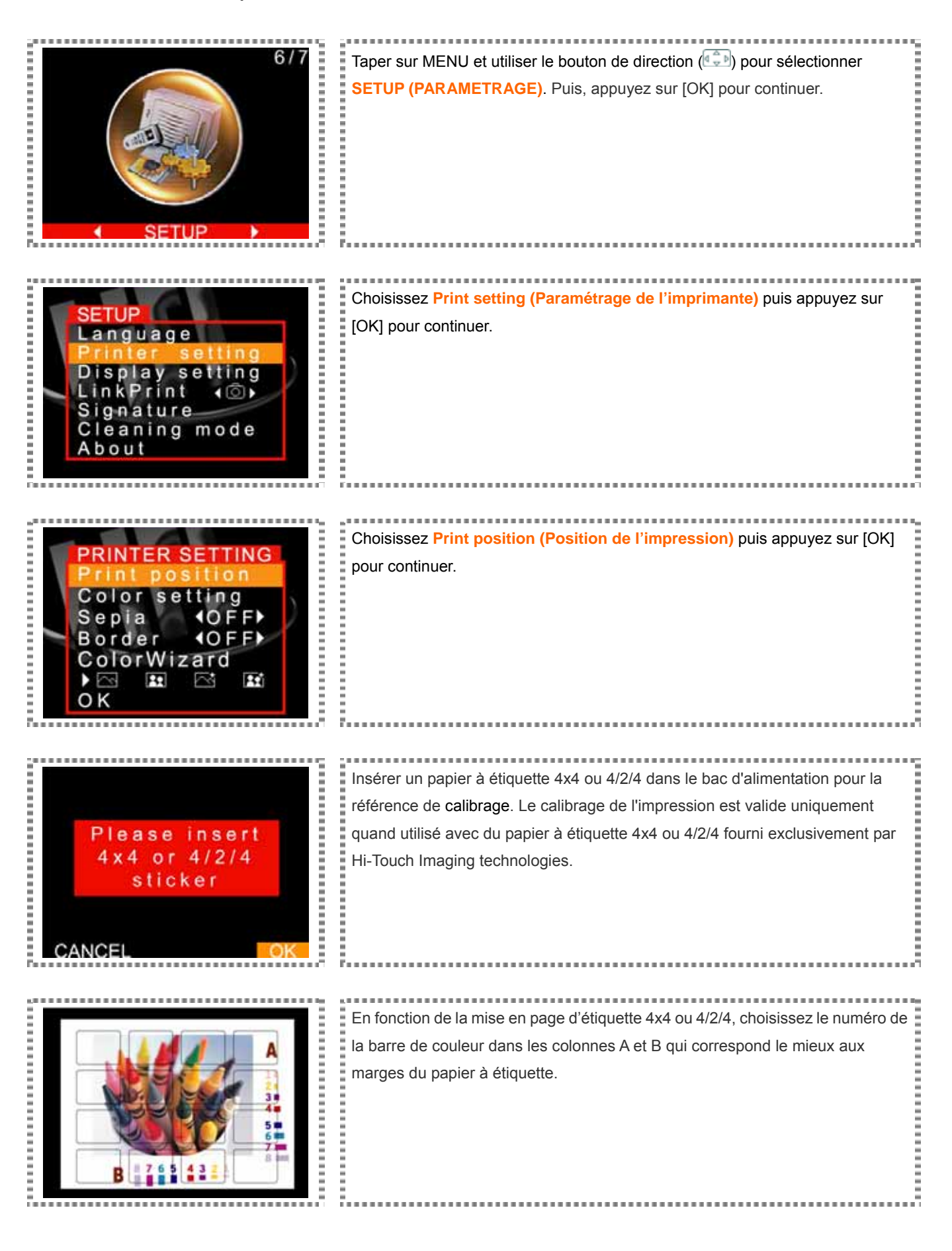

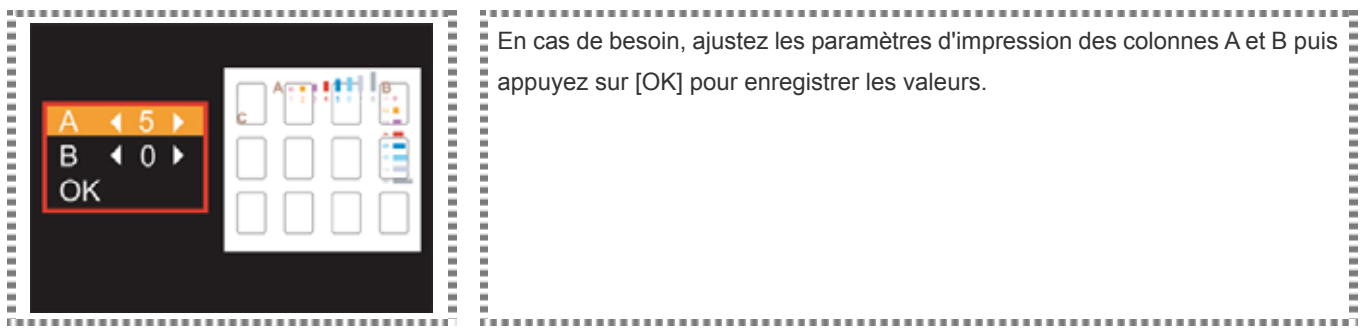

Tester les fonctions spéciales offertes par la surprenante imprimante de qualité photo .

*Paramétrage des couleurs*: Avant d'utiliser cette fonction, veuillez insérer une carte mémoire dans la fente.

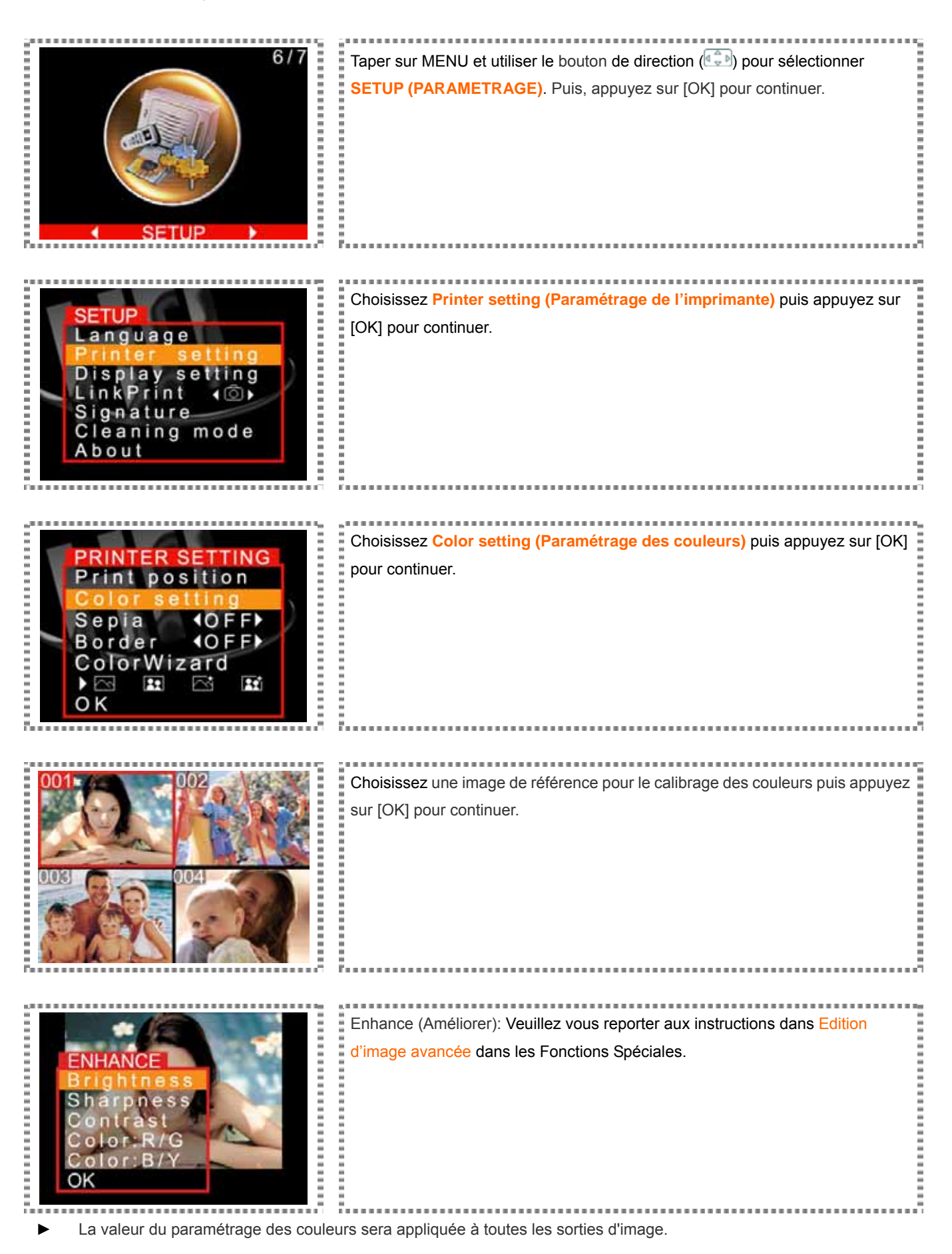

Tester les fonctions spéciales offertes par la surprenante imprimante de qualité photo .

*Réglage du LCD* 

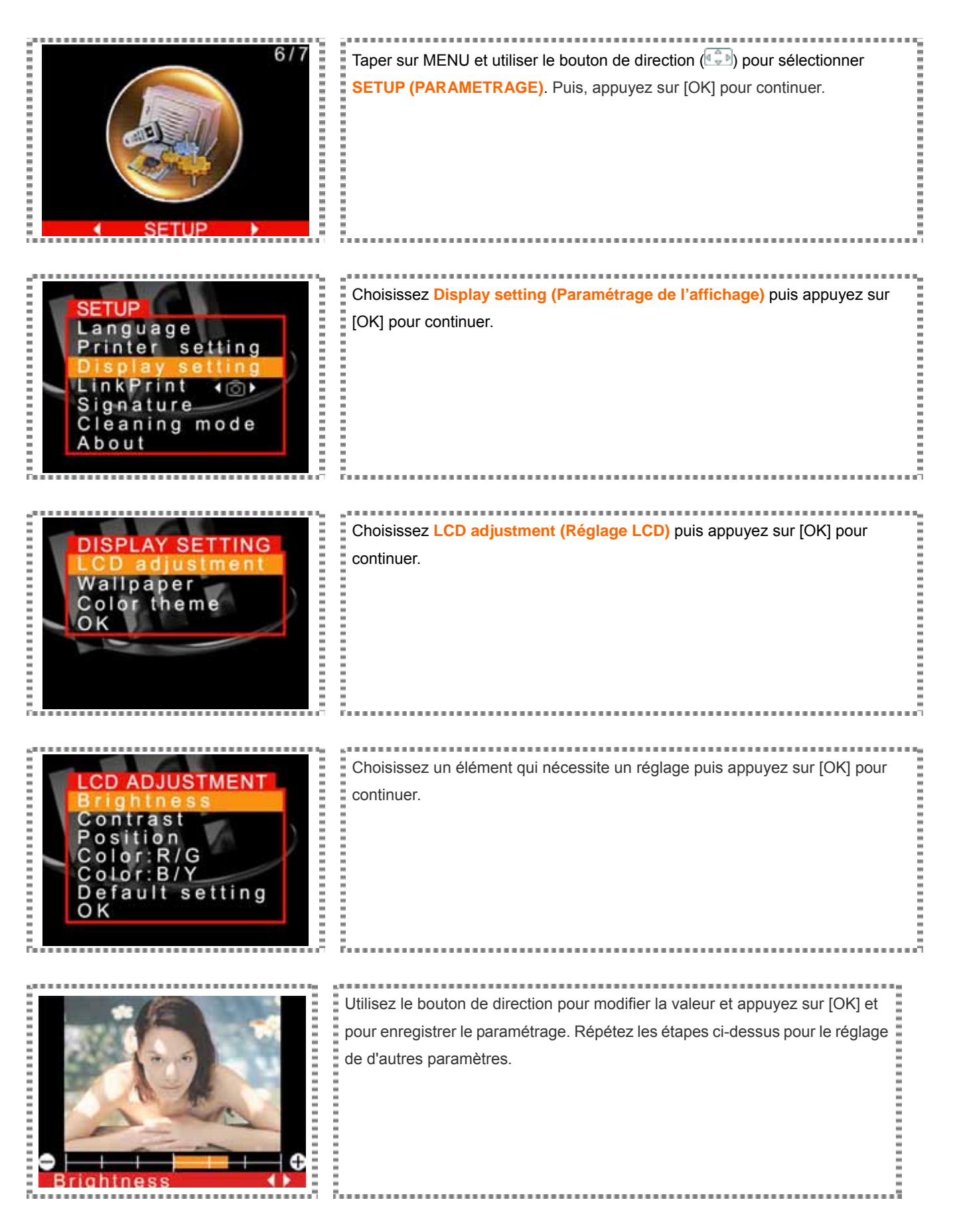

Tester les fonctions spéciales offertes par la surprenante imprimante de qualité photo .

#### *Papier peint et thème de couleur*

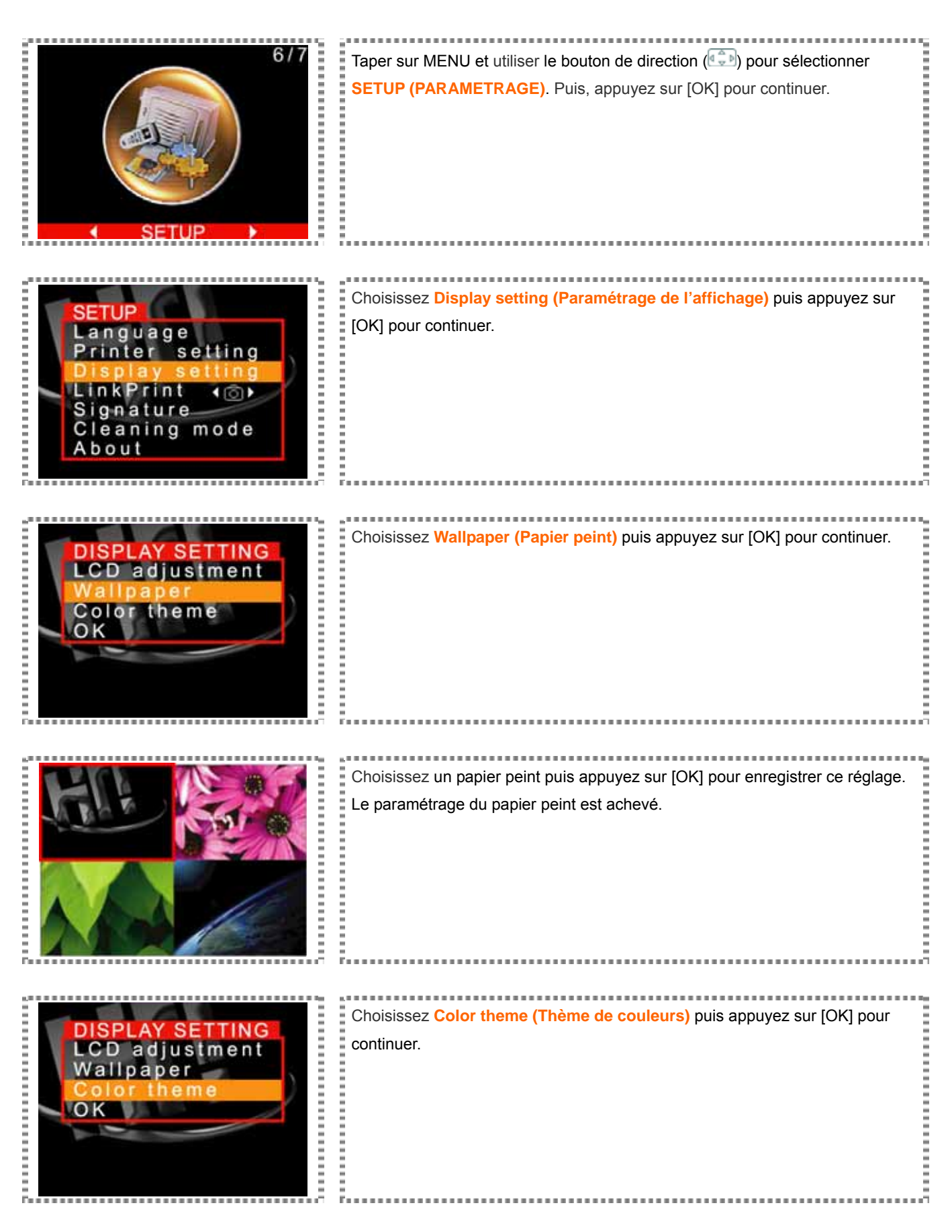

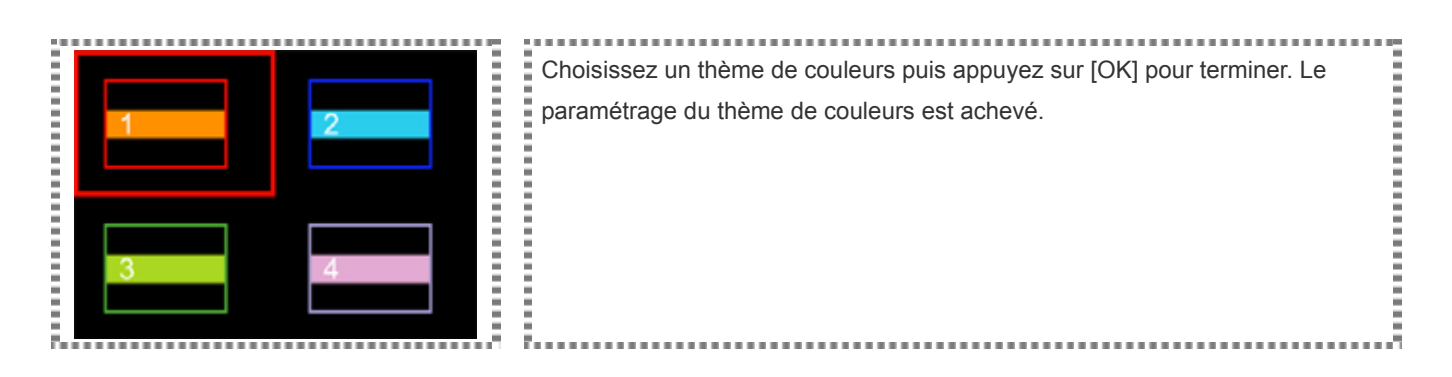

► Dans le cédérom fourni, vous pouvez utiliser Hiti ScreenMaker pour éditer et charger un papier peint unique dans votre imprimante de qualité photo .

Tester les fonctions spéciales offertes par la surprenante imprimante de qualité photo .

 *Signature*: Avant d'utiliser cette fonction, veuillez vérifier que les fichiers de signatures ont déjà été enregistrés dans votre imprimante . En fonction de la manière de création et d'édition de votre fichier de signatures, veuillez vous référer au manuel de l'utilisateur SignMaker fourni par Hi-Touch Imaging Technologies.

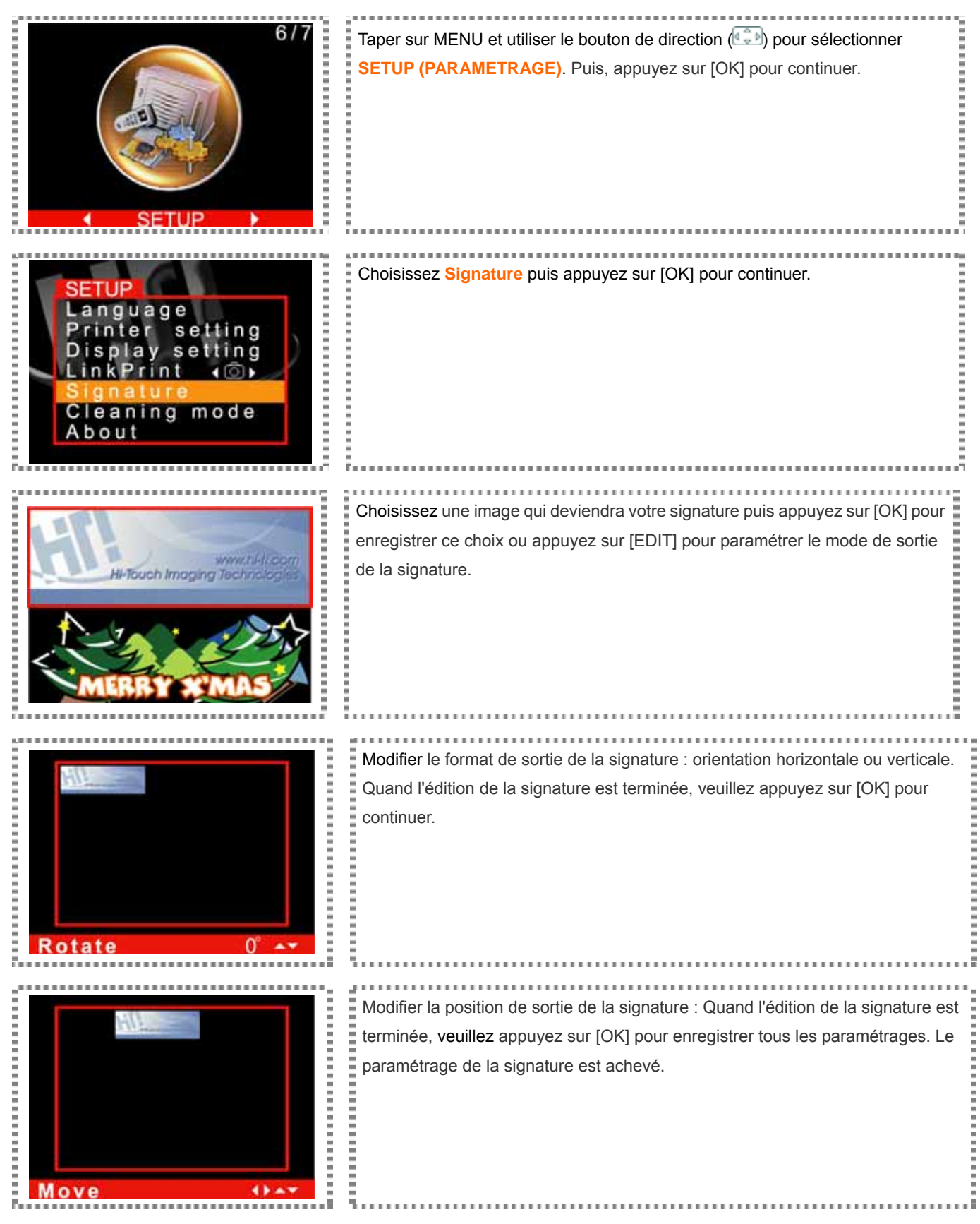

Tester les fonctions spéciales offertes par la surprenante imprimante de qualité photo .

*Sépia* : Applique un effet sépia à vos images numériques.

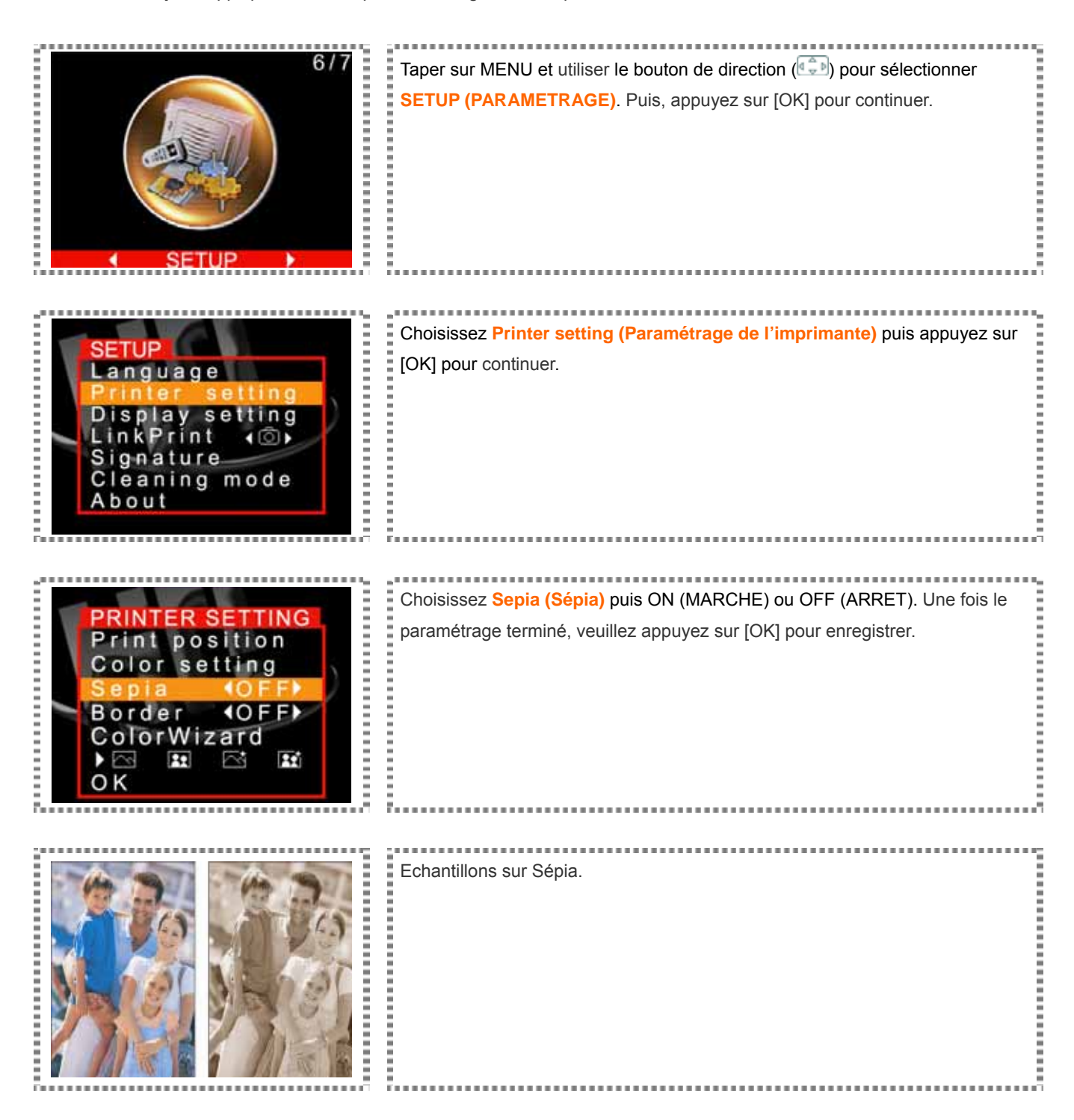

Tester les fonctions spéciales offertes par la surprenante imprimante de qualité photo .

 *Marges*: Le paramétrage par défaut pour l'imprimante de qualité photo correspond à la production d'impression sans marge.

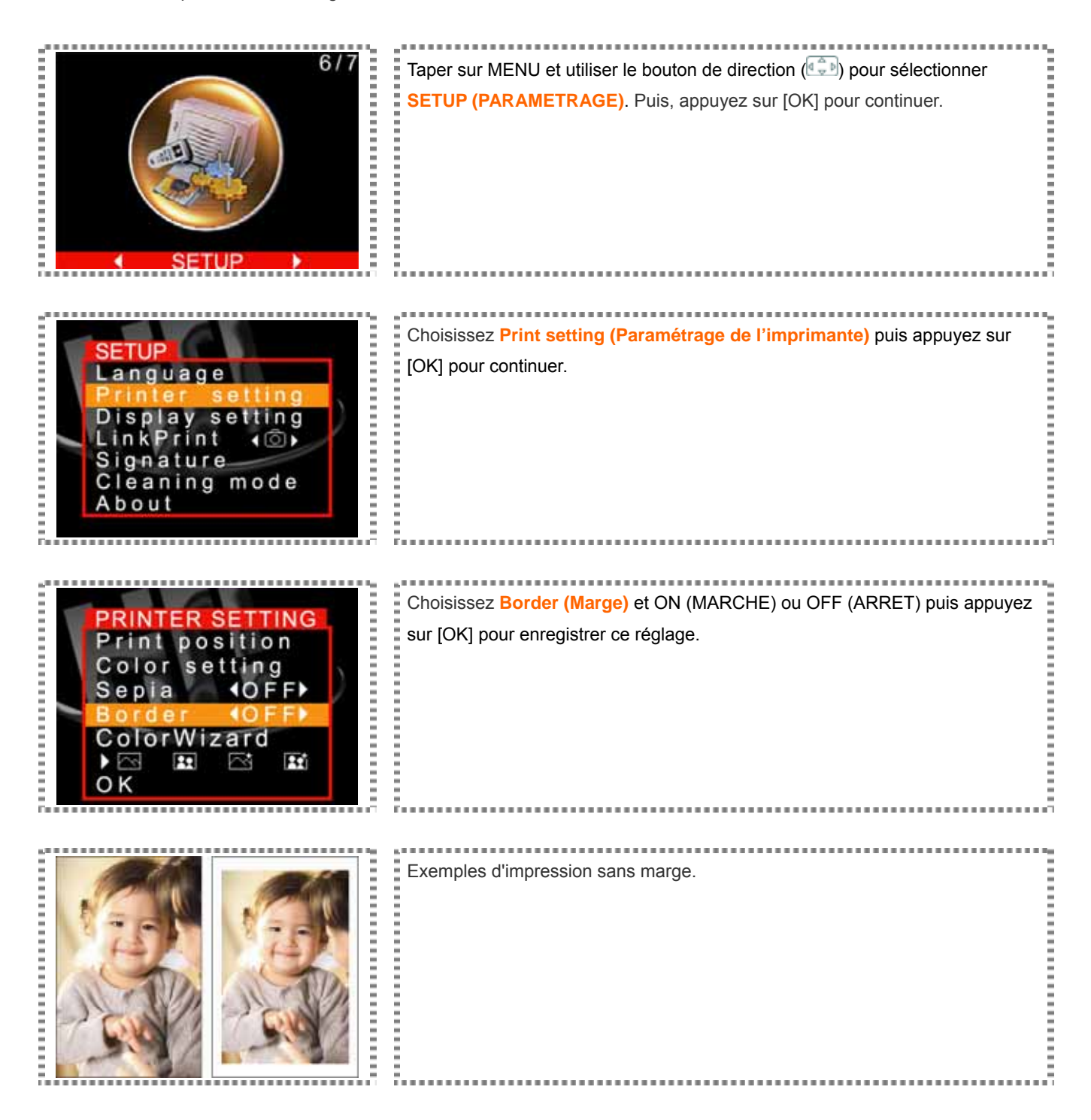

Tester les fonctions spéciales offertes par la surprenante imprimante de qualité photo.

*ColorWizard*

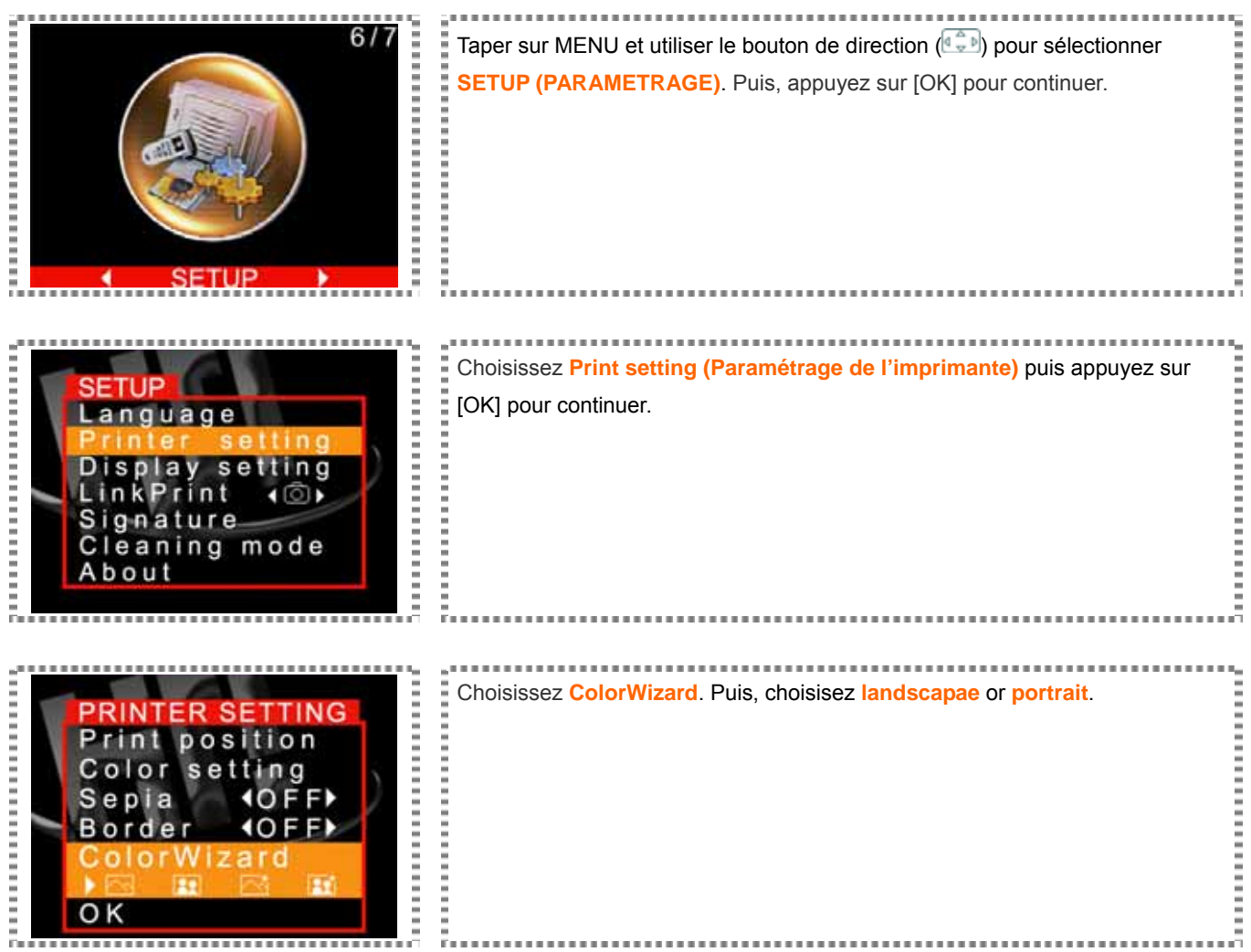

Tester les fonctions spéciales offertes par la surprenante imprimante de qualité photo .

 *Dispositif d'image*: Trois dispositifs d'entrée d'images différents sont présents sur l'imprimante de qualité photo (fente supérieure pour cartes mémoire , fente inférieure pour cartes mémoire et support d'accueil USB)

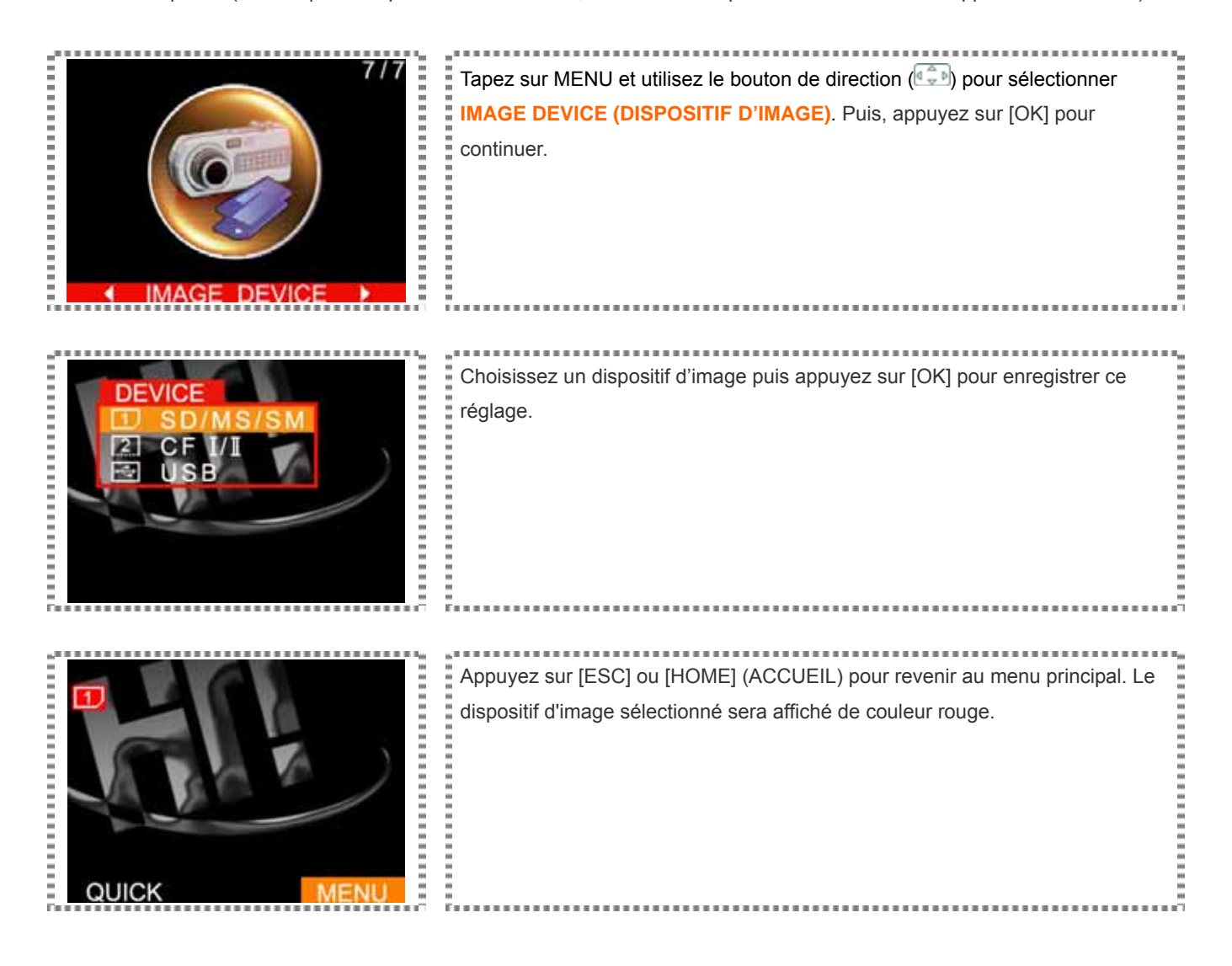

Pour de plus amples renseignements à propos de l'icône du dispositif d'image ( $\boxed{1}$ ) ou ( $\boxed{2}$ ), veuillez vous référer aux «Instructions du menu principal» pour des informations. L'imprimante de qualité photo peut détecter automatiquement le dispositif d'enregistrement des images présentes dans toutes les fentes pour cartes mémoire. Quand un seul dispositif d'image est utilisé, ce dispositif d'image sera le seul à pouvoir être sélectionné.

Tester les fonctions spéciales offertes par la surprenante imprimante de qualité photo .

 *Edition avancée de l'image*: La fonction intuitive d'édition avancée de l'image peut améliorer vos images numériques et enrichir vos présentations en couleur.

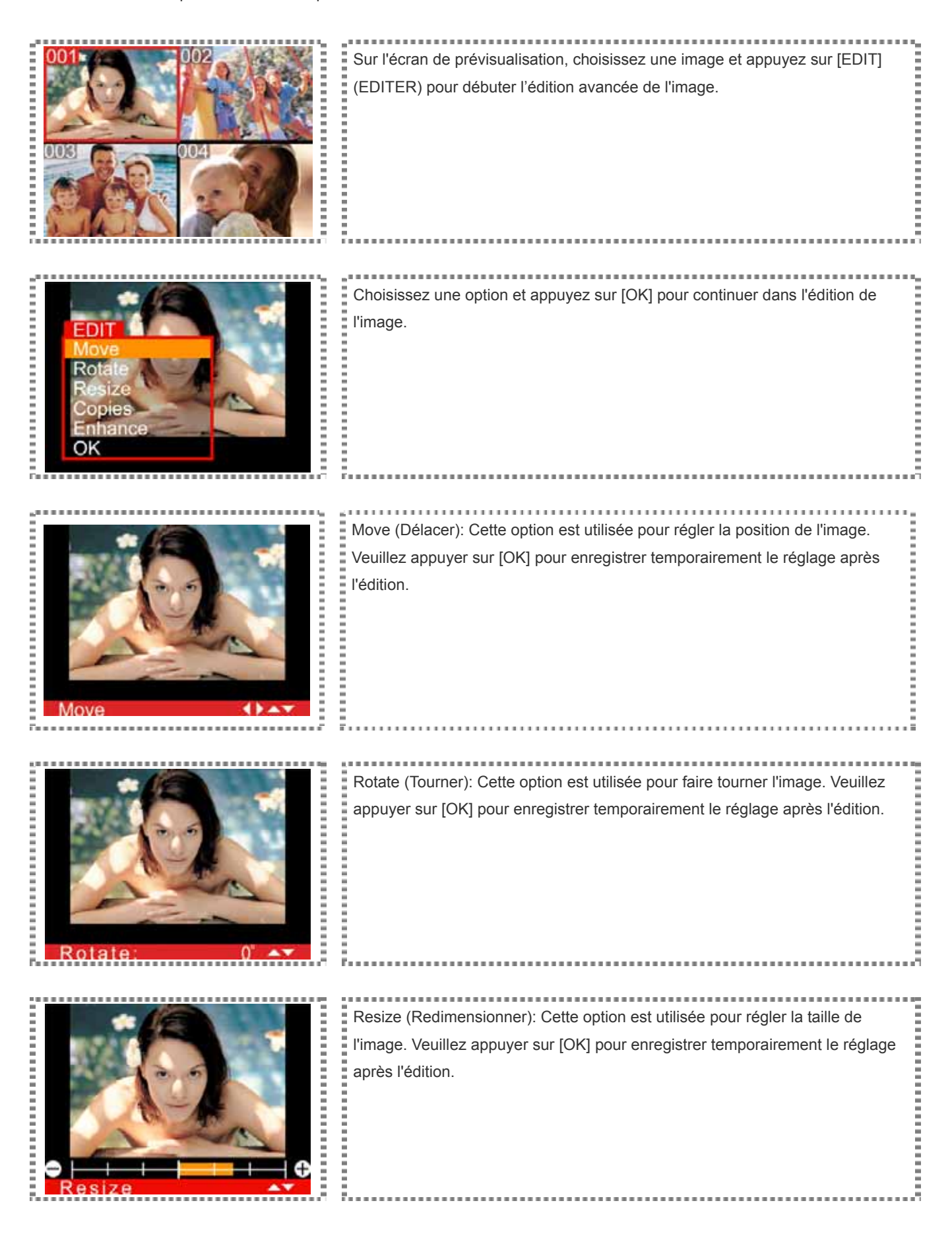

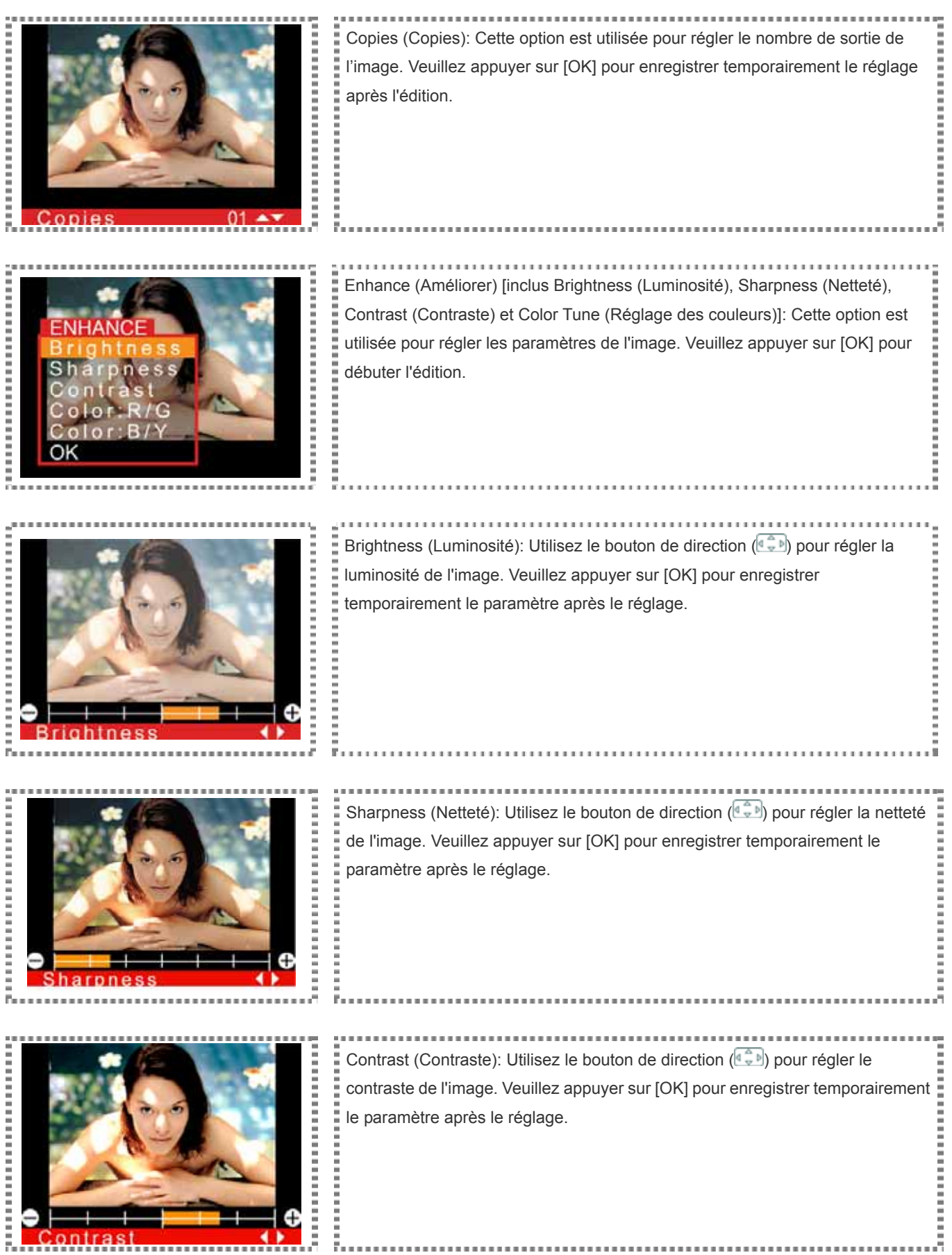

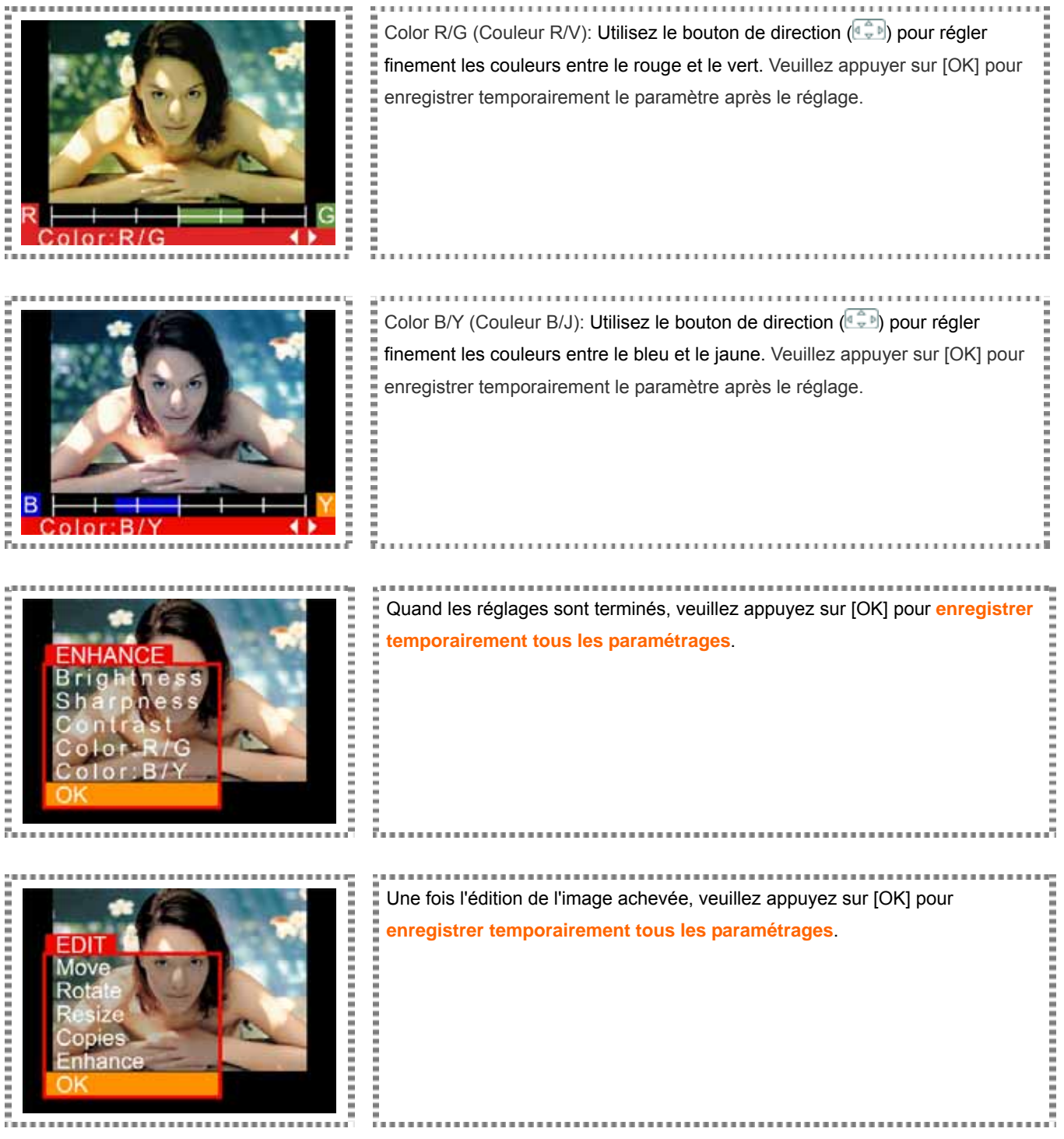

Tester les fonctions spéciales offertes par la surprenante imprimante de qualité photo .

*Mode nettoyage*

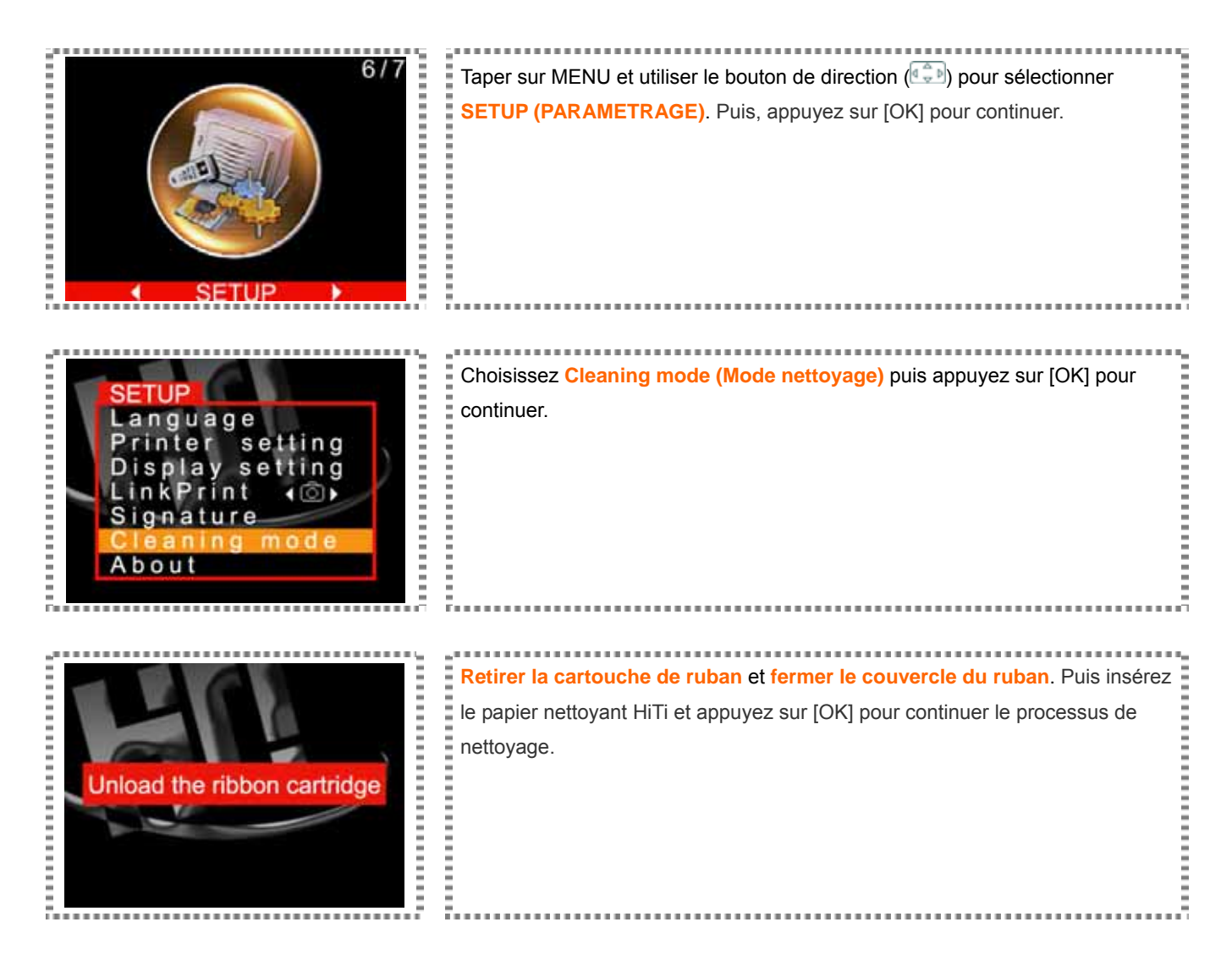

Pour de plus amples renseignements à propos de l'utilisation du nécessaire de nettoyage, veuillez vous référer aux **Instructions pour les utilisateurs à propos du nécessaire de nettoyage** pour plus d'informations.

### **Impression en liaison avec un PC**

Ce manuel de l'utilisateur fournit des instructions sur la manière de connecter l'imprimeur de qualité photo à un ordinateur et comment installer le pilote de l'imprimante. Pour des instructions sur l'impression en utilisant un ordinateur, veuillez vous reporter au manuel de l'utilisateur du logiciel PhotoDesiree Deluxe Hi-Ti.

#### *Installation du pilote de l'imprimante*

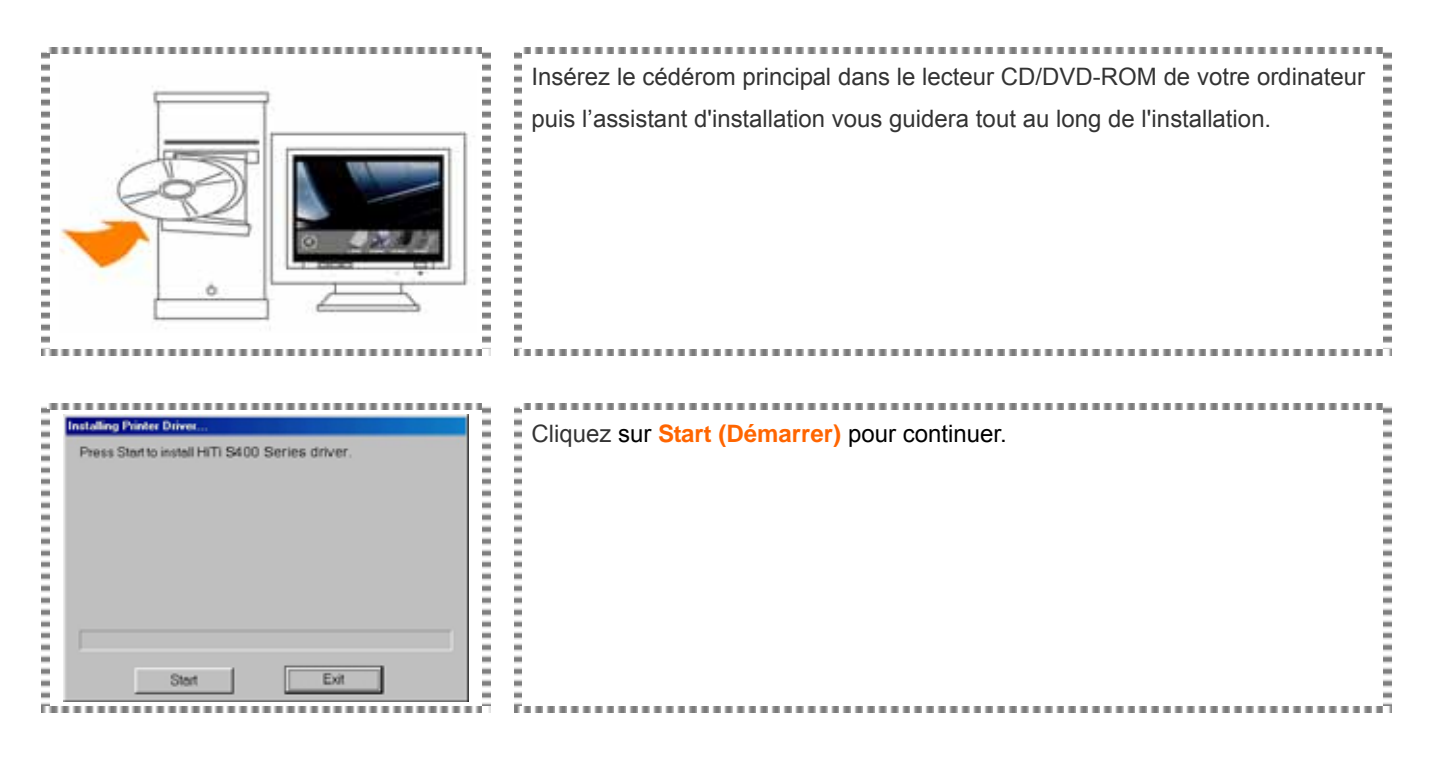

*Connecter la à un ordinateur*

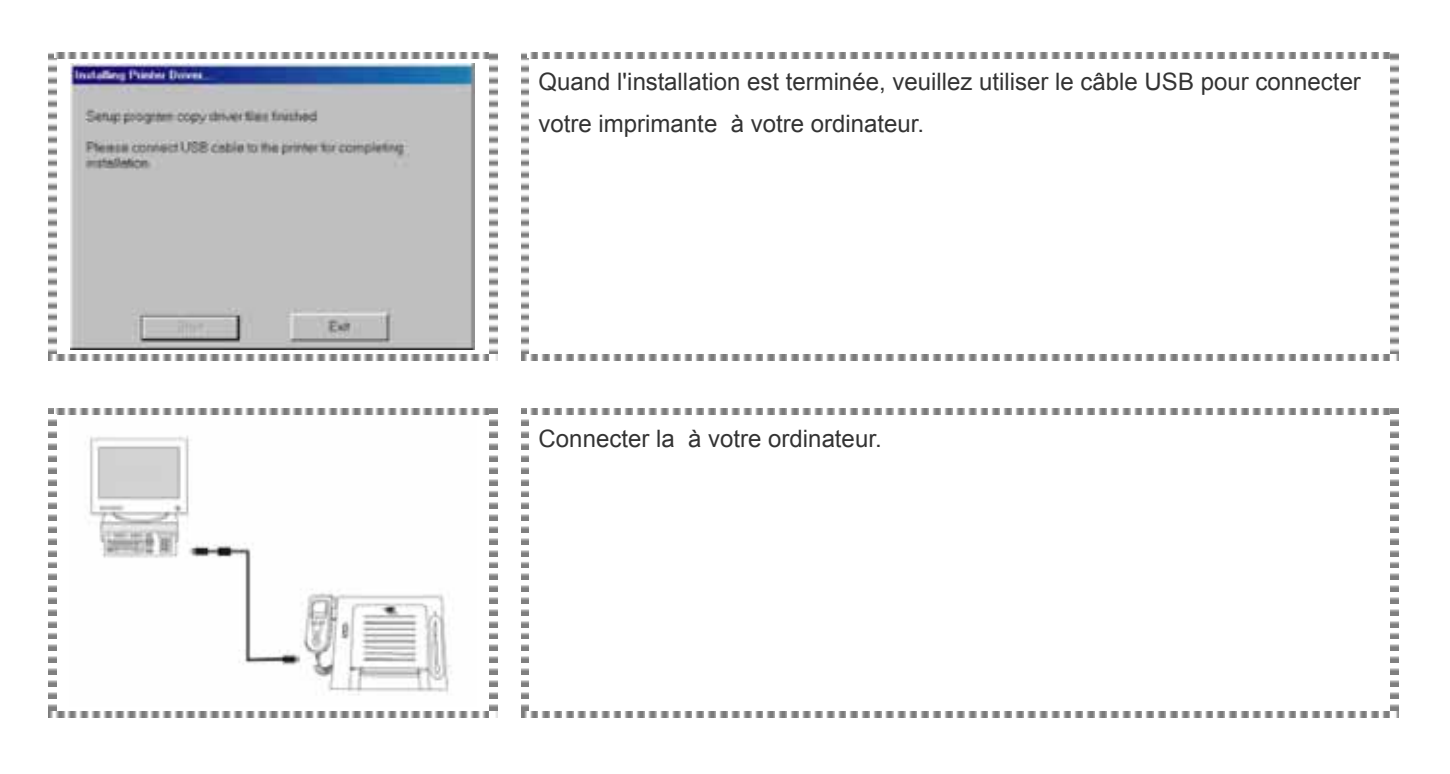

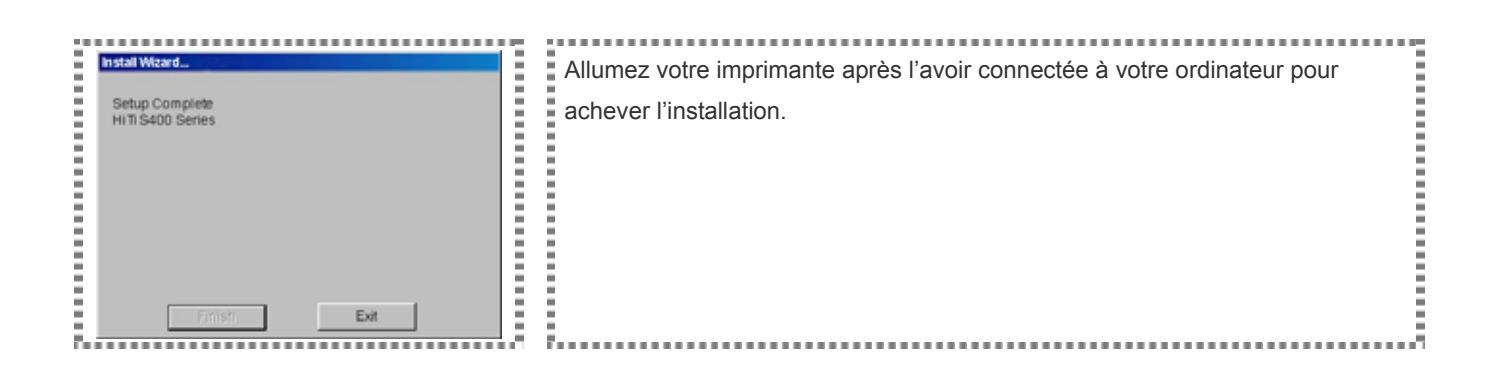

► Il peut vous être demandé de signer une convention numérique quand vous installez le pilote pour Windows 2000. Veuillez appuyer sur « Continuer » pour poursuivre l'installation.

# **Dépannage**

#### *Indicateur clignotant*

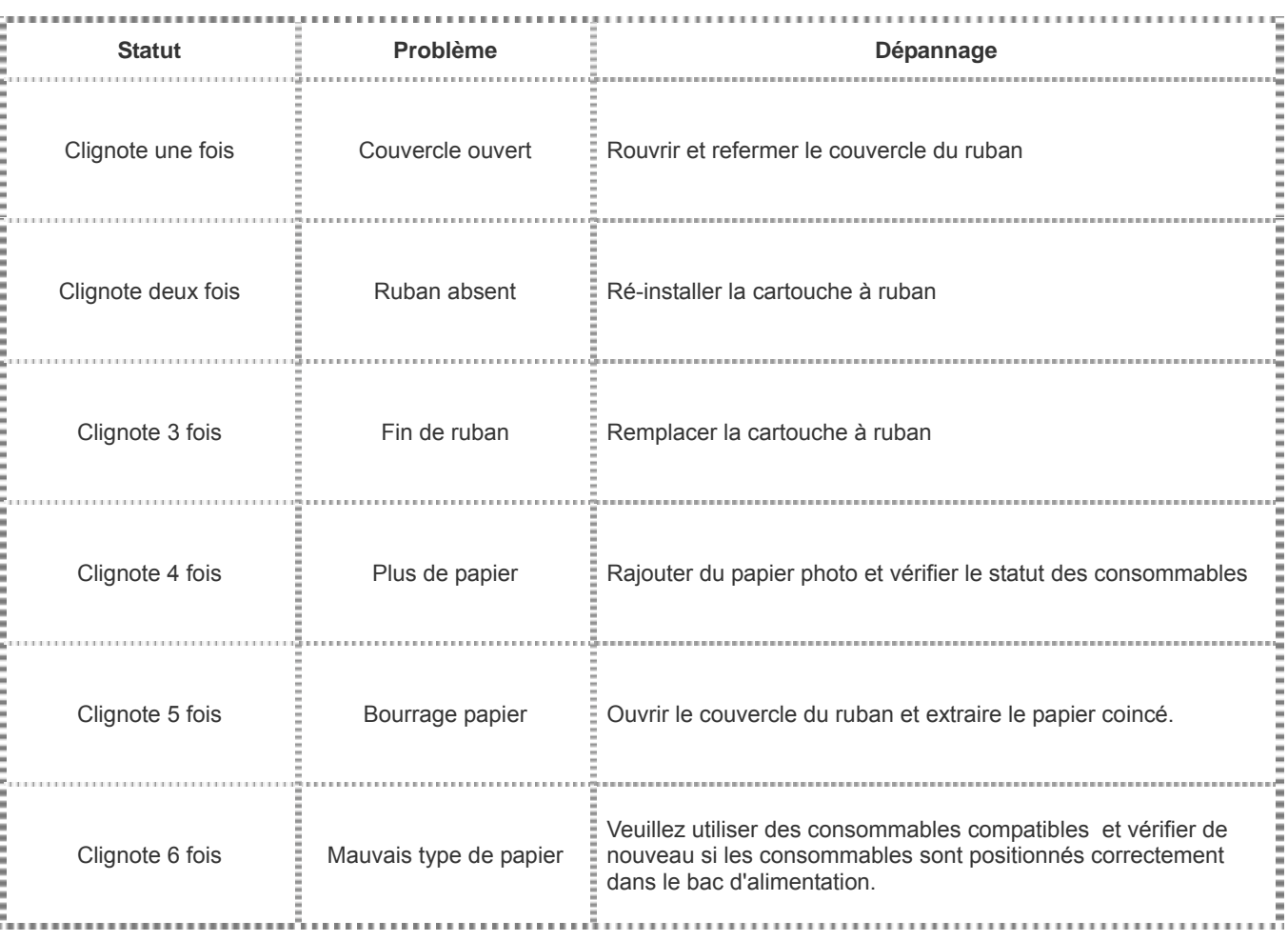

► Si votre problème n'est pas listé ci-dessus, veuillez contacter le centre de services HiTi le plus proche de chez vous.

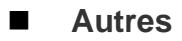

#### *Caractéristiques*

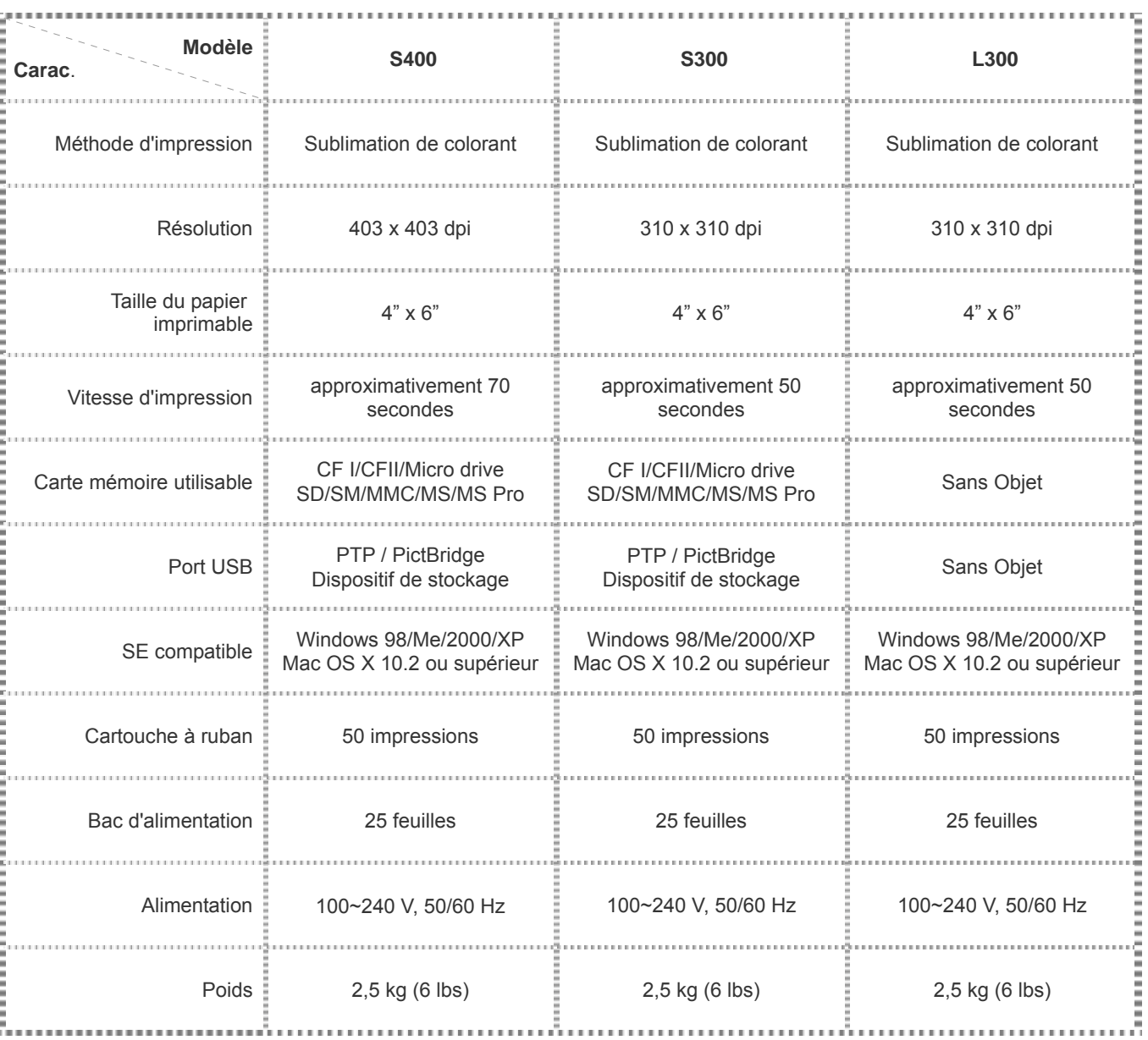

# HiTi Optional Accessory/選購配件/选购配件

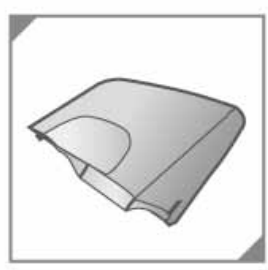

**Dust Proof Case** 

防塵蓋

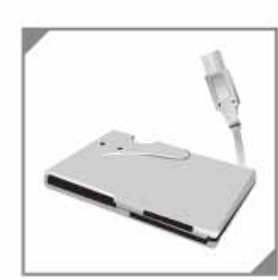

**Card Reader** 

讀卡機

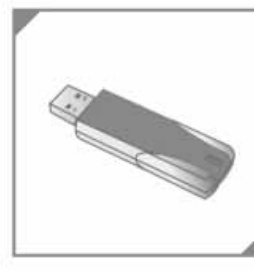

HiTi Bluetooth Dongle\* 藍芽接收器

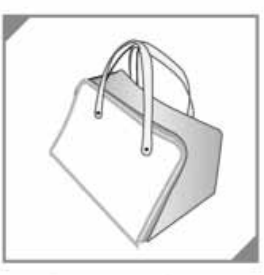

Carrying Bag 提袋

# HiTi Consumables/耗材一覽表/耗材一览表

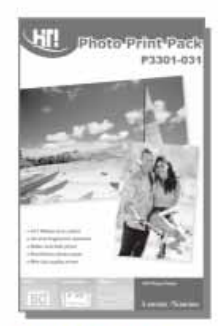

P3301-031 50 Prints Photo Pack 50入相紙列印包

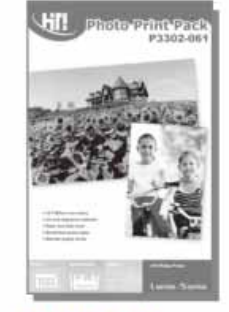

P3302-061 100 Prints Photo Pack 100入相紙列印包

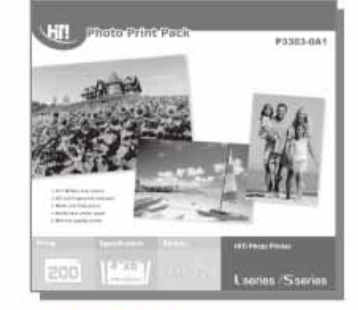

P3303-0A1 200 Prints Photo Pack 200入相紙列印包

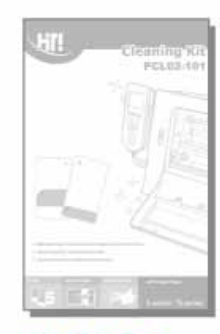

PCL02-101 Cleaning Kit 清潔工具

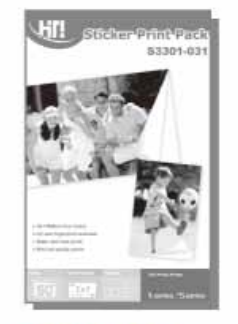

\$3301-031 50 Prints 1x1 Sticker Pack 50入1x1貼紙列印包

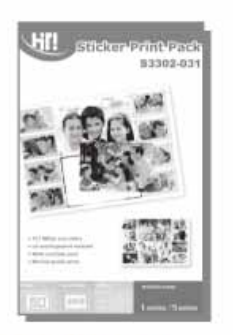

\$3302-031 50 Prints 4/2/4 Sticker Pack 50入4/2/4貼紙列印包

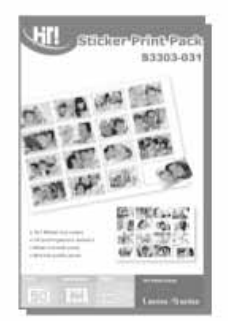

\$3303-031 50 Prints 4x4 Sticker Pack 50入4x4貼紙列印包

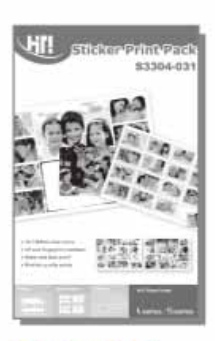

S3304-031 Combo Sticker Pack 混合貼紙列印包

\* Availability to be announced

**HII Hi-Touch Imaging Technologies.** 

P/N:63.P18M1.002

#### ■ Nous contacter

#### *Assistance en ligne*

Si vous avez des questions, veuillez vous connecter sur le site Internet de Hi-Touch Imaging Technologies à www.hi-ti.com où vous pourrez télécharger gratuitement les pilotes mis à jour, des applications et les derniers modèles électroniques.

#### *Sites globaux*

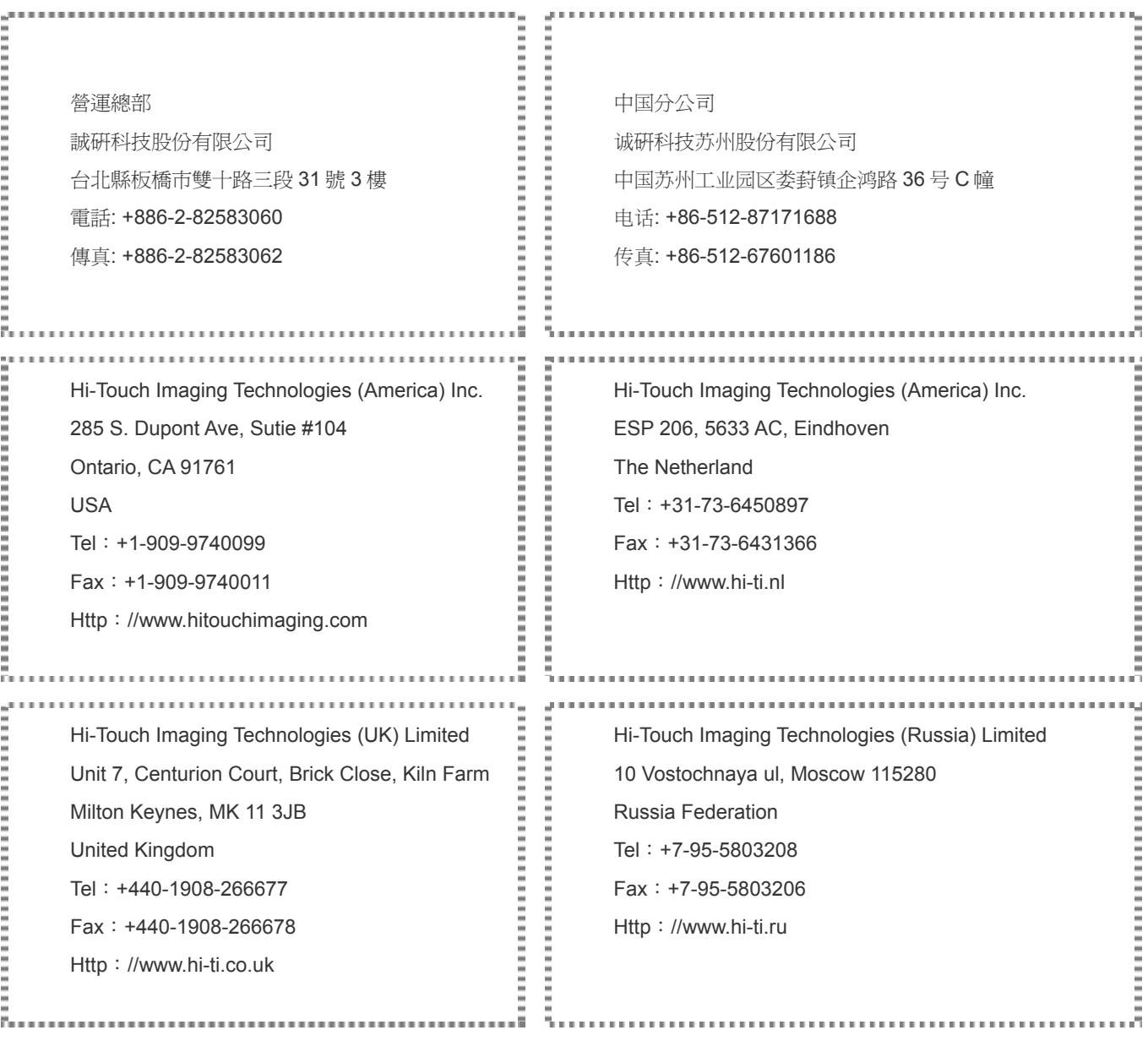